# **KENWOOD**

## **KDC-BT52U**

### CD-RECEIVER **GEBRUIKSAANWIJZING**

JVC KENWOOD Corporation

Klik op onderstaande knop / link voordat u deze handleiding gaat lezen. Zodat u er van bent verzekerd dat u meest recente versie met eventuele wijzigingen tot u beschikking heeft.

**Lees de nieuwste versie**

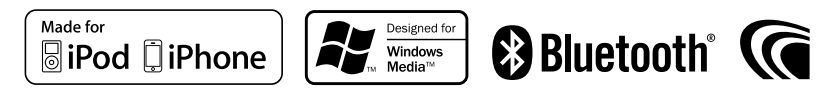

### **Het lezen van deze handleiding**

### Procedure voor functie-instelling

Voor de procedure voor het selecteren van een instellingsitem in de modus Functies instellen, raadpleegt u het volgende voorbeeld:

### Voorbeeld: Het contrast van het display aanpassen

**1 Activeer de modus voor het instellen van functies Druk op de regelknop en houd deze ingedrukt.** "Function" wordt weergegeven.

### **2 Selecteer het functie-item Contrasts**

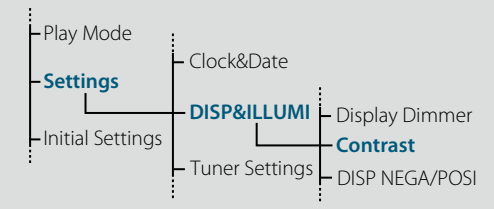

**Draai de regelknop om "Settings" te selecteren en druk vervolgens op de regelknop. Draai de regelknop om "DISP&ILLUMI" te selecteren en druk vervolgens op de regelknop. Draai de regelknop om "Contrast" te selecteren en druk vervolgens op de regelknop.**

In deze handleiding wordt de bovenstaande bedieningsprocedure als volgt beschreven:

**2 Selecteer het functie-item Contrast Selecteer de volgende items met de regelknop. "Settings" > "DISP&ILLUMI" > "Contrast"**

Druk op de toets [1] om terug te gaan naar het vorige item.

### (≡)

- Als u op **Refer** klikt naast de beschrijving van een bedieningsprocedure wordt deze pagina weergegeven, waarop u kunt bevestigen hoe u de regelknop wilt gebruiken.
- **3 De contrastfunctie instellen Draai de regelknop om een waarde (1 - 30) te selecteren en druk vervolgens op de regelknop.** Het vorige item wordt weergegeven.
- **4 Sluit de modus voor het instellen van functies af Druk op de toets [ ] en houd deze ingedrukt.**

### De notatie "Inhoud"

Door op "Inhoud" in de linkerbovenhoek van elke pagina te klikken, kunt u naar de pagina met de inhoudsopgave springen.

### <span id="page-1-1"></span><span id="page-1-0"></span>**Inhoud**

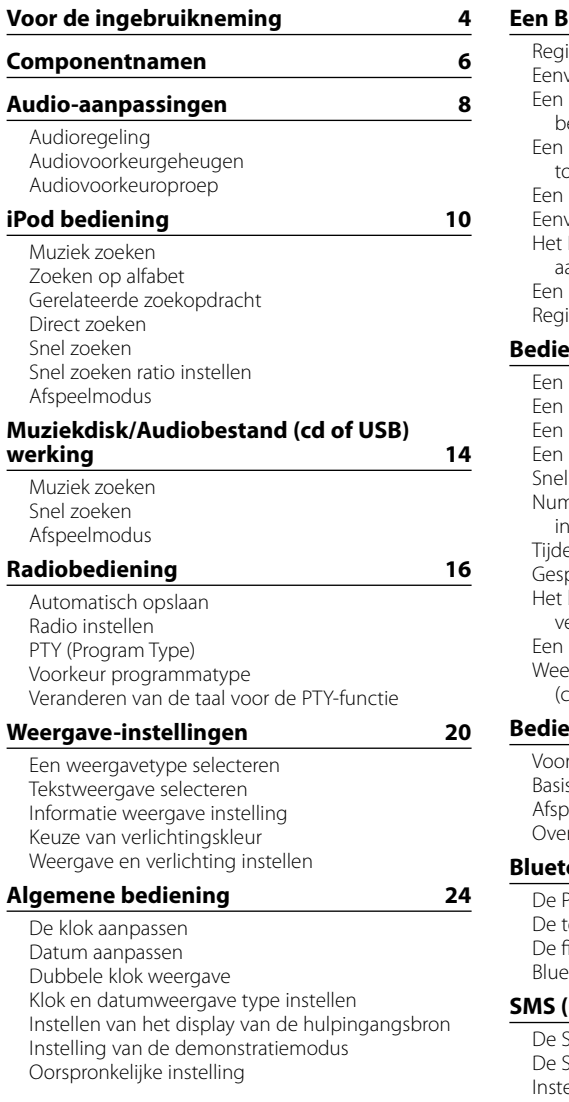

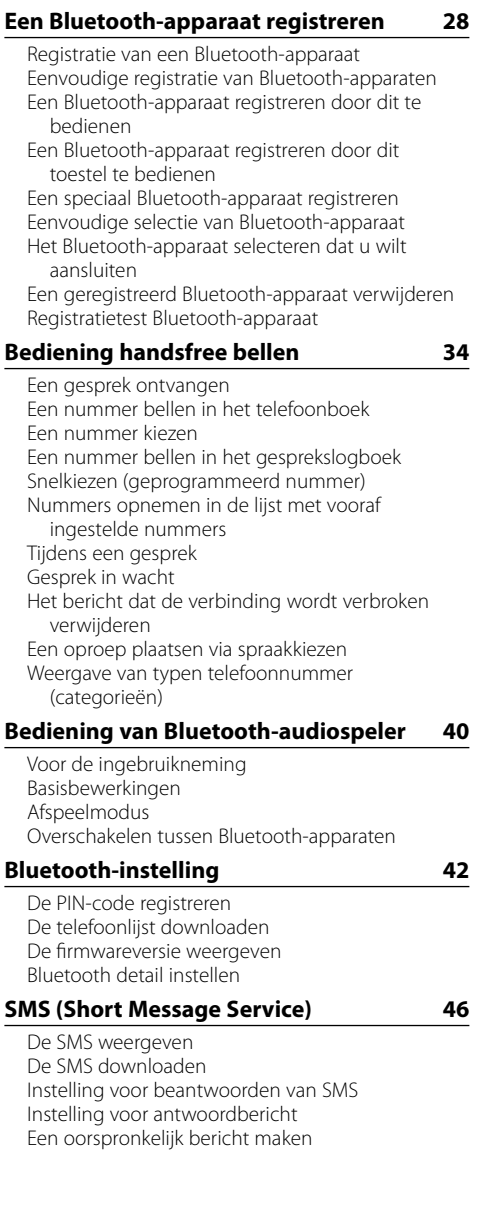

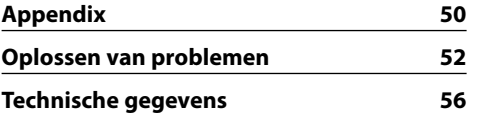

### <span id="page-2-0"></span>**Voor de ingebruikneming**

### **Wanneer u dit toestel voor het eerst gebruikt**

Dit toestel is in de fabriek zodanig ingesteld dat het in eerste instantie in de demonstratiemodus werkt. Als u dit toestel voor het eerst gaat gebruiken, annuleert u de demonstratiemodus. Raadpleeg voor meer informatie <De demonstratiemodus afsluiten> (pagina 46) van de Snelstartgids.

### 2**WAARSCHUWING Voorkom persoonlijk letsel of brand en neem derhalve de volgende voorzorgsmaatregelen:**

- Stop de auto voordat u het toestel bedient.
- Voorkom kortsluiting en steek derhalve nooit metalen voorwerpen (zoals munten en gereedschap) in het toestel.

### **△ LET OP**

- Stel het volume zo in dat u geluiden van buiten de auto kunt horen. Rijden met een te hoog volume kan een ongeluk veroorzaken.
- Veeg het paneel schoon met een droge silicone of zachte doek.

Als u dit voorschrift negeert kan de monitor of het toestel beschadigd raken.

### <span id="page-2-1"></span>**De stekker reinigen**

Het toestel werkt mogelijk niet naar behoren als de stekkers tussen het toestel en het voorpaneel vuil zijn. Verwijder het voorpaneel en reinig de stekker voorzichtig met een wattenstaafje. Zorg er daarbij voor dat u de stekker niet beschadigt.

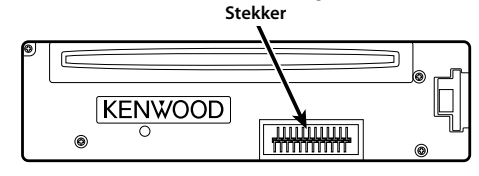

### **Condensatie**

Als de auto airconditioning heeft, kan condens neerslaan op de laserlens. Hierdoor kunnen afspeelfouten ontstaan. Verwijder in dat geval de disk en wacht tot het vocht is verdampt.

### **Opmerkingen**

- Raadpleeg uw Kenwood-dealer indien u problemen of vragen hebt tijdens de installatie.
- • Vraag bij aankoop van optionele accessoires aan uw Kenwood-dealer of deze functioneren met uw model en in uw gebied.
- Tekens die voldoen aan ISO 8859-1 kunnen worden afgespeeld.
- Tekens die voldoen aan de norm ISO 8859-5 of ISO 8859-1 kunnen worden weergegeven. Raadpleeg voor meer informatie ["Russian"](#page-13-1) bij [<Oorspronkelijke](#page-13-2)  [instelling> \(pagina 27\)](#page-13-2) .
- De afbeeldingen van het display en het voorpaneel in deze gebruiksaanwijzing zijn slechts voorbeelden en zijn bedoeld om het gebruik van de bedieningselementen te verduidelijken. Het is daarom mogelijk dat de displays in de afbeeldingen afwijken van wat er werkelijk op het display van het apparaat wordt weergegeven, en dat sommige displays in de afbeeldingen niet van toepassing zijn.

### **Met dit toestel te gebruiken disks**

- Dit toestel kan alleen cd's met het merkteken **dise dise dise** weergeven.
- De volgende disks kunnen niet worden gebruikt: - Disks die niet rond zijn
- Disks met een gekleurd opnameoppervlak of vuile disks
- Opneembare/herschrijfbare disks die niet zijn voltooid (voor het voltooiingsproces raadpleegt u de instructiehandleiding bij uw software voor het beschrijven van disks of bij uw diskrecorder.)
- Disks van 8 cm (3 inch) (als u deze probeert af te spelen met een adapter kan het toestel defect raken.)

### <span id="page-2-2"></span>**Omgaan met disks**

- Raak het opnameoppervlak van de disk niet aan.
- Plak geen plakband e.d. op de disk. Gebruik ook geen disks waar plakband e.d. op geplakt is.
- Gebruik geen toebehoren voor disks.
- • Gebruik geen oplosmiddelen om disks schoon te maken. Gebruik een droge silicone of zachte doek.
- Reinig de disk door met de doek vanuit het midden van de disk naar buiten toe te vegen.
- Trek disks horizontaal uit het toestel.
- Als de opening in het midden of de buitenrand van een disk bramen vertoont, verwijdert u deze voordat u de disk plaatst.

### **Resetten van uw toestel**

Als het toestel niet naar behoren werkt, drukt u op de resettoets. Als op de resettoets wordt gedrukt, worden de fabrieksinstellingen van het toestel hersteld.

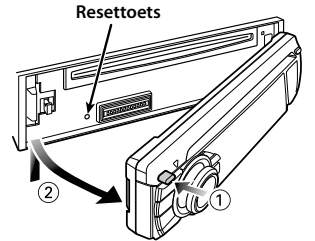

### <span id="page-3-0"></span>**Componentnamen**

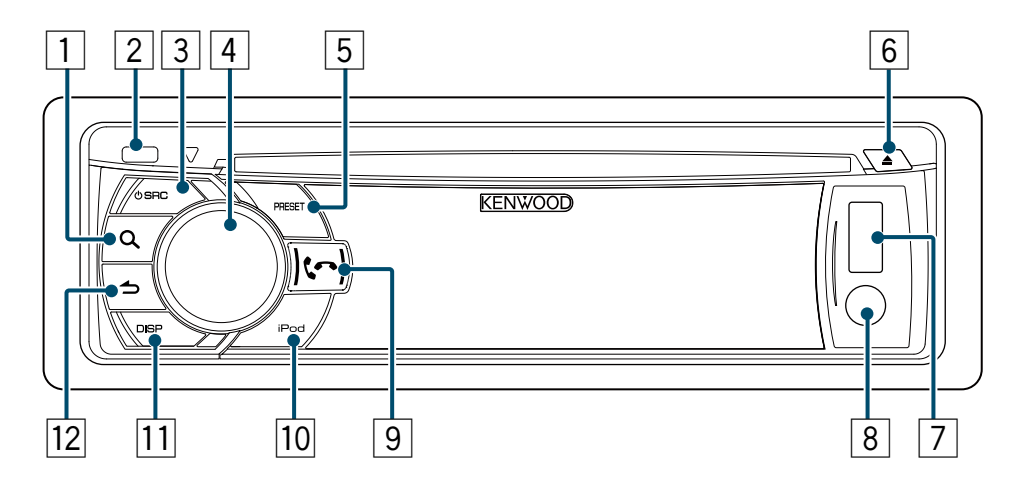

- 1 **Toets [ ]**
- 2 **Ontgrendeltoets**
- 3 **Toets [SRC]**
- 4 **Regelknop**
- 5 **Toets [PRESET]**
- 6 **Toets [**0**]**
- 7 **USB-aansluiting**
- 8 **Hulpingang**
- 9 **Toets [ ] [ ]**
- p **Toets [iPod]**
- q **Toets [DISP]**
- w **Toets [ ]**

### <span id="page-4-0"></span>**Audio-aanpassingen**

### <span id="page-4-2"></span>Audioregeling

U kunt wijzigingen aanbrengen in de volgende items voor audioregeling;

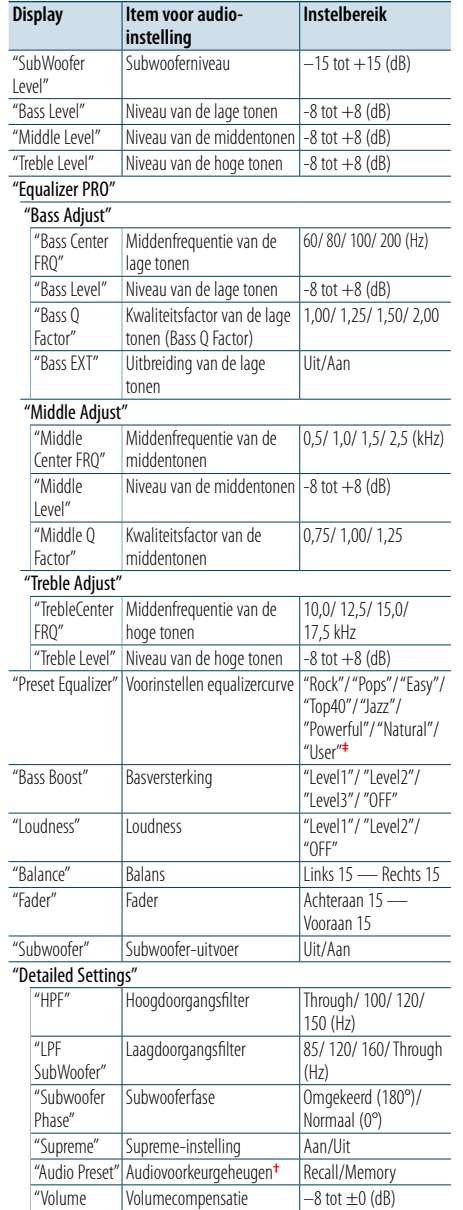

**†** Raadpleeg voor meer informatie [<Audiovoorkeurgeheugen> \(pagina 9\)](#page-4-1), [<Audiovoorkeuroproep> \(pagina 9\).](#page-4-3) **‡** "User": De aangepaste niveaus voor lage tonen, middentonen en hoge tonen zijn van kracht.

### €

- **•**  U kunt voor elke geluidsbron de lage, de midden en de hoge tonen instellen.
- Informatie over Supreme

Technologie om het hoge-frequentiebereik, dat wordt weggelaten tijdens het coderen naar een lage bitsnelheid, te extrapoleren en de vervolledigen met een algoritme (minder dan 128Kbps, sampling-frequentie is 44,1kHz). Het geluid wordt optimaal verwerkt voor het compressieformaat (AAC, MP3 of WMA) en aangepast aan de gebruikte bitrate.

Het effect is verwaarloosbaar bij muziek die is gecodeerd op hoge bitsnelheid of variabele bitsnelheid, of die een minimaal hoog frequentiebereik heeft.

- **1 De aan te passen bron selecteren Druk op de toets [SRC].**
- **2 Activeer de audioregelfunctie Druk op de regelknop.**
- **3 Het aan te passen audio-item selecteren Draai de regelknop om het aan te passen audio-item te selecteren en druk vervolgens op de regelknop.**

Druk op de toets [10] om terug te gaan naar het vorige item.

**4 Pas de waarde aan die is ingesteld voor het geselecteerde audio-item Draai de regelknop om de aan te passen waarde weer te geven en druk vervolgens op de regelknop.**

Het vorige item wordt weergegeven.

**5 Sluit de audioregelfunctie af**

**Druk op de toets [ ] en houd deze ingedrukt.**

### <span id="page-4-1"></span>Audiovoorkeurgeheugen

U kunt de waarden opslaan die zijn ingesteld in de items voor audioregeling.

- **1 Stel de items voor audioregeling in** Raadpleeg [<Audioregeling> \(pagina 8\).](#page-4-2)
- **2 Activeer de audioregelfunctie Druk op de regelknop.**
- **3 Selecteer de modus audiovoorkeurgeheugen Selecteer de volgende items met de regelknop. Refer**

**"Detailed Settings" > "Audio Preset"**

- **4 Het audiovoorkeurgeheugen selecteren Draai aan de regelknop om "Memory" te selecteren en druk vervolgens op de regelknop.**
- **5 Bevestig de selectie Draai de regelknop om "YES" te selecteren en druk vervolgens op de regelknop.** "Memory Completed" wordt weergegeven.
- **6 Sluit de audioregelfunctie af Druk op de toets [ ] en houd deze ingedrukt.** ⁄
- **•**  Sla een audiovoorkeurgeheugen op. Opslaan per bron is niet mogelijk.
- **•**  Als u op de resettoets drukt, worden de waarden voor audioregeling van alle bronnen ingesteld op de hier opgeslagen waarden.
- **•**  De volgende items voor audioregeling kunnen worden opgeslagen.

"Bass Center FRQ", "Bass Level", "Bass Q Factor", "Bass EXT", "Middle Center FRQ", "Middle Level", "Middle Q Factor", "Treble Center FRQ", "Treble Level", "SubWoofer Level", "HPF", "LPF SubWoofer", "SubWoofer Phase"

### <span id="page-4-3"></span>Audiovoorkeuroproep

U kunt de items voor audioregeling oproepen die zijn opgeslagen bij [<Audiovoorkeurgeheugen>](#page-4-1)  [\(pagina 9\).](#page-4-1)

- **1 Selecteer een bron Druk op de toets [SRC].**
- **2 Activeer de audioregelfunctie Druk op de regelknop.**
- **3 Selecteer de modus audiovoorkeurgeheugen Selecteer de volgende items met de regelknop.** Refer **"Detailed Settings" > "Audio Preset"**
- **4 De audiovoorkeur oproepen Draai de regelknop om "Recall" te selecteren en druk vervolgens op de regelknop.**
- **5 Bevestig de selectie Draai de regelknop om "YES" te selecteren en druk vervolgens op de regelknop.** "Recall Completed" wordt weergegeven.
- **6 Sluit de audioregelfunctie af Druk op de toets [ ] en houd deze ingedrukt.**

 $(AUX: -8 — +8)$ 

Offset"

### <span id="page-5-0"></span>**iPod bediening**

Raadpleeg de Snelstartgids voor de basisbediening van de iPod.

### Muziek zoeken

U kunt het nummer dat u wilt afspelen zoeken.

### **1 Activeer de modus voor het zoeken van muziek Druk op de toets [ ].**

"MUSICSEARCH" wordt weergegeven.

### **2 Zoeken naar een nummer**

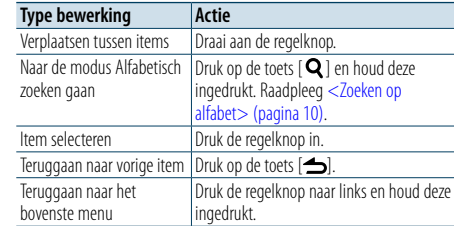

#### De modus voor het zoeken van muziek annuleren

**Druk op de toets [ ] en houd deze ingedrukt.** (∰

**•**  Als er geen tekens die deel uitmaken van de naam van een muzieknummer kunnen worden weergegeven, worden de naam en het nummer van het browse-item weergegeven.

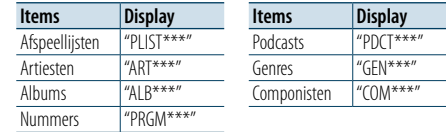

### <span id="page-5-1"></span>Zoeken op alfabet

U kunt een alfabetisch teken selecteren uit de lijst in het browse-item (artiest, album etc.) dat nu is geselecteerd.

**1 Activeer de modus voor muziek zoeken Druk op de toets [ ].**

"MUSICSEARCH" wordt weergegeven.

### **2 Activeer de modus voor het zoeken van de selectie**

**Druk op de toets [ ].**

**3 Selecteer de modus voor zoeken op alfabet Draai de regelknop om "Alphabet Search" te selecteren en druk vervolgens op de regelknop.**

#### **4 Op teken zoeken**

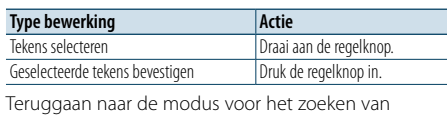

muziek.

### Modus voor zoeken op alfabet annuleren **Druk op de toets [ ] en houd deze ingedrukt.** ⁄

- **•**  Door snel aan de regelknop te draaien in de modus voor het zoeken van muziek kunt u de modus voor zoeken op alfabet activeren.
- **•**  Zoeken op alfabetisch kan veel tijd in beslag nemen, afhankelijk van het aantal items (nummers) op de iPod.
- **•**  Als u wilt zoeken naar een ander teken dan A t/m Z en 1, voert  $u^{\#m}$  in.
- Als de eerste tekenreeks begint met een lidwoord "a" "an" of "the" in de alfabetische zoekmodus, wordt het lidwoord buiten beschouwing gelaten tijdens het zoeken.

### Gerelateerde zoekopdracht

U kunt naar muziek van dezelfde artiest of van hetzelfde genre zoeken als het nummer dat wordt afgespeeld.

**1 Activeer de modus voor het zoeken van de selectie**

**Druk op de toets [ ] en houd deze ingedrukt.**

- **2 Selecteer de modus voor gerelateerd zoeken Draai de regelknop om "Related Search" te selecteren en druk vervolgens op de regelknop.**
- **3 Selecteer het gewenste browse-item Draai de regelknop om een browse-item te selecteren en druk vervolgens op de regelknop.**

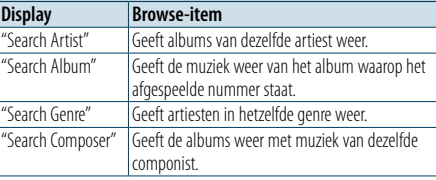

### **4 Muziek zoeken**

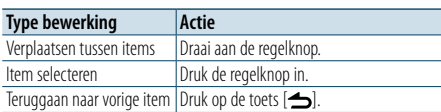

### De modus voor gerelateerd zoeken annuleren **Druk op de toets [ ] en houd deze ingedrukt.**

- ⁄
- **•**  Gerelateerd zoeken is niet mogelijk tijdens het afspelen van een podcast.
- **•**  Als de muziek die wordt afgespeeld geen informatie over het browse-item bevat of als geen muziek is gevonden, wordt "Not Found" weergegeven.

### Direct zoeken

U kunt zoeken naar muziek door een browse-item en een of meer letters te selecteren

**1 Activeer de modus voor het zoeken van muziek Druk op de toets [ ].**

"MUSICSEARCH" wordt weergegeven.

- **2 Activeer de modus voor het zoeken van de selectie Druk op de toets [ ].**
- **3 Selecteer de modus Direct zoeken Draai de regelknop om "Direct Search" te selecteren en druk vervolgens op de regelknop.**
- **4 Selecteer een browse-item**

**Draai de regelknop om het browse-item te selecteren en druk vervolgens op de regelknop.**

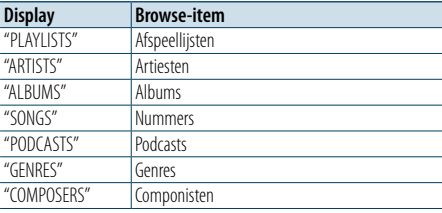

### **5 Selecteer het te zoeken teken of de te zoeken tekens**

**Draai de regelknop om een of meer tekens te selecteren en druk vervolgens op de regelknop.** U kunt maximaal drie tekens selecteren.

### **6 Muziek zoeken**

**Draai de regelknop om "DONE" te selecteren en druk vervolgens op de regelknop.**

Er wordt een lijst met zoekresultaten weergegeven.

#### **7 De muziek selecteren**

**Draai de regelknop om de muziek te selecteren en druk vervolgens op de regelknop.**

### De modus voor direct zoeken annuleren

### <span id="page-6-0"></span>**iPod-bediening**

### <span id="page-6-3"></span>Snel zoeken

U kunt naar een nummer zoeken door nummers over te slaan met de ingestelde snel zoeken ratio (de verhouding tussen het aantal nummers dat moet worden overgeslagen en het totale aantal nummers in de geselecteerde lijst).

**1 Activeer de modus voor het zoeken van muziek**

**Druk op de toets [ ].** "MUSICSEARCH" wordt weergegeven.

**2 Activeer de modus voor het zoeken van de selectie Druk op de toets [ ].**

**3 De modus Snel zoeken selecteren Draai de regelknop om "Skip Search" te selecteren en druk vervolgens op de regelknop.**

### **4 Muziek zoeken**

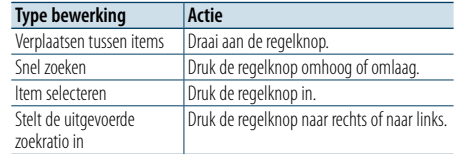

### De modus voor het zoeken van muziek

annuleren

**Druk op de toets [ ] en houd deze ingedrukt.** ⁄

- De snel zoeken ratio is standaard ingesteld op 0,5%. Raadpleeg voor meer informatie [<Snel zoeken ratio](#page-6-2)  [instellen> \(pagina 12\).](#page-6-2)
- **•**  Druk op de regelknop en houd deze ingedrukt om nummers over te slaan in stappen van 10% ongeacht de instelling.

### <span id="page-6-2"></span>Snel zoeken ratio instellen

U kunt de snel zoeken ratio wijzigen via de procedure die wordt beschreven in [<Snel zoeken>](#page-6-3)  [\(pagina 12\)](#page-6-3) .

- **1 Selecteer de iPod-bron Druk op de toets [SRC].** Selecteer de displayweergave "iPod".
- **2 Activeer de modus voor het instellen van functies**

**Druk op de regelknop en houd deze ingedrukt .**

**3 Selecteer het item voor snel zoeken ratio Selecteer de volgende items met de regelknop.** Refer

**"Settings" > "Skip Search"**

- **4 Stel een snel zoeken ratio in Draai de regelknop om een ratio te selecteren ("0.5%", "1%", "5%" of "10%") en druk vervolgens op de regelknop.**
- **5 Sluit de modus voor het instellen van functies af**

**Druk op de toets [ ] en houd deze ingedrukt.**

### Afspeelmodus

U kunt een afspeelmodus selecteren zoals willekeurig afspelen en opnieuw afspelen.

**1 Selecteer de iPod-bron Druk op de toets [SRC].**

Selecteer de displayweergave "iPod".

**2 Activeer de modus voor het instellen van functies**

**Druk op de regelknop en houd deze ingedrukt.**

- **3 Selecteer de afspeelmodus Draai de regelknop om "Play Mode" te selecteren en druk vervolgens op de regelknop.**
- **4 Selecteer de gewenste afspeelmodus Draai de regelknop om de afspeelmodus te selecteren en druk vervolgens op de regelknop.**

<span id="page-6-1"></span>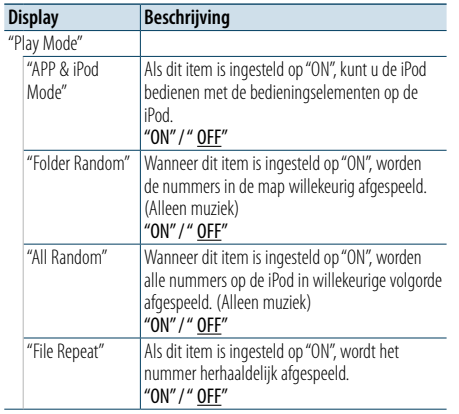

( : Fabrieksinstelling)

### **5 Bevestig de selectie**

**Druk op de regelknop .**

Het vorige item wordt weergegeven.

**6 Sluit de modus voor het instellen van functies af**

**Druk op de toets [ ] en houd deze ingedrukt.** ⁄

**•**  Als ["APP & iPod Mode"](#page-6-1) is ingesteld op "ON", kan deze toestel alleen de functies "Pauzeren en afspele", "Een nummer selecteren" en "Snel vooruit- of terugspoelen door het nummer" gebruiken.

### <span id="page-7-0"></span>**Muziekdisk/Audiobestand (cd of USB) werking**

Raadpleeg de Snelstartgids voor de basisbediening van Muziekdisk/Audiobestanden.

### <span id="page-7-1"></span>Muziek zoeken

U kunt de muziek kiezen waarnaar u wilt luisteren vanaf het toestel of medium dat momenteel wordt afgespeeld.

**1 Activeer de modus voor het zoeken van muziek Druk op de toets [ ].** "MUSICSEARCH" wordt weergegeven.

### **2 Muziek zoeken**

### Audiobestand

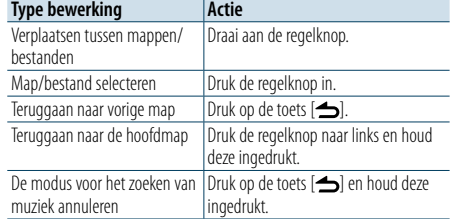

¡ indicator: Audiobestand

 $\blacksquare$  indicator: Map

#### CD als bron

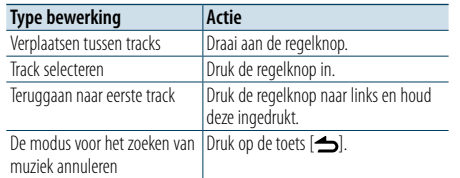

### Music Editor-media

### Snel zoeken

U kunt naar een nummer zoeken door nummers over te slaan met de ingestelde snel zoeken ratio (de verhouding tussen het aantal nummers dat moet worden overgeslagen en het totale aantal nummers in de geselecteerde lijst).

### **1 Activeer de modus voor het zoeken van muziek**

**Druk op de toets [ ].** "MUSICSEARCH" wordt weergegeven.

**2 Activeer de modus voor het zoeken van de selectie Druk op de toets [ ].**

### **3 Selecteer de modus voor snel zoeken**

**Draai de regelknop om "Skip Search" te selecteren en druk vervolgens op de regelknop.**

### **4 Muziek zoeken**

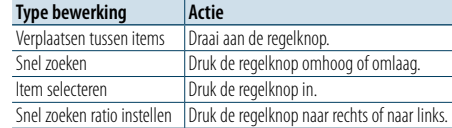

#### De modus voor het zoeken van muziek annuleren

**Druk op de toets [ ] en houd deze ingedrukt.**

### (∰

**•**  De snel zoeken ratio is standaard ingesteld op 0,5%. Raadpleeg voor meer informatie [<Snel zoeken ratio](#page-6-2)  [instellen> \(pagina 12\)](#page-6-2).

**•**  Druk op de regelknop en houd deze ingedrukt om nummers over te slaan in stappen van 10% ongeacht de instelling.

### Afspeelmodus

U kunt een afspeelmodus selecteren zoals willekeurig afspelen en opnieuw afspelen.

- **1 Selecteer de bron CD/ USB Druk op de toets [SRC].** Selecteer de displayweergave "CD" of "USB".
- **2 Activeer de modus voor het instellen van functies**

**Druk op de regelknop en houd deze ingedrukt.**

- **3 Selecteer de afspeelmodus Draai de regelknop om "Play Mode" te selecteren en druk vervolgens op de regelknop.**
- **4 Selecteer de gewenste afspeelmodus Draai de regelknop om een afspeelmodus te selecteren en druk vervolgens op de regelknop.**

**Display Beschrijving** "Play Mode" "Track Scan"(cd)/ "File Scan" (audiobestand) Als dit item is ingesteld op "ON", worden de intro's van de nummers op de cd of in de map afgespeeld. "ON" / " OFF" "Disc Random"(cd)/ "Folder Random" (audiobestand) Wanneer dit item is ingesteld op "ON", worden de nummers in de map willekeurig afgespeeld. "ON" / " OFF" "All Random" (audiobestand) Wanneer dit item is ingesteld op "ON", worden alle nummers op de disk/USB in willekeurige volgorde afgespeeld. "ON" / " OFF" "Track Repeat" (CD)/ "File Repeat" (Audio file) het geselecteerde nummer herhaaldelijk Als dit item is ingesteld op "ON", wordt

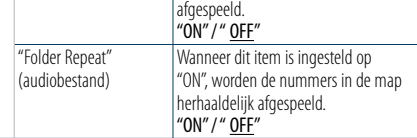

( : Fabrieksinstelling)

**5 Sluit de modus voor het instellen van functies af**

### <span id="page-8-0"></span>**Radiobediening**

Raadpleeg de Snelstartgids voor de basisbediening van de radio.

### Automatisch opslaan

U kunt 18 FM-stations/6 AM-stations met goede ontvangst automatisch opslaan.

- **1 Selecteer de bron Tuner Druk op de toets [SRC].** Selecteer de displayweergave "TUNER".
- **2 Activeer de modus voor het instellen van functies Druk op de regelknop en houd deze ingedrukt.**
- **3 Selecteer het functie-item Automatisch opslaan Selecteer de volgende items met de regelknop.**

**"Settings" > "Auto Memory"**

**4 Begin met het opslaan van stations in de modus Automatisch opslaan**

#### **Draai de regelknop om "YES" te selecteren en druk vervolgens op de regelknop.**

Wanneer er 18 FM-stations/6 AM-stations die goed ontvangen worden in het geheugen zijn opgeslagen, wordt de functie voor het automatisch opslaan afgesloten.

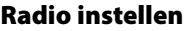

U kunt de tuner instellen.

- **1 Selecteer de bron Tuner Druk op de toets [SRC].** Selecteer de displayweergave "TUNER".
- **2 Activeer de modus voor het instellen van functies Druk op de regelknop en houd deze ingedrukt.**
- **3 Selecteer het instellingsitem Draai de regelknop om "Settings" te selecteren en druk vervolgens op de regelknop.**
- **4 Selecteer het gewenste instellingsitem voor Tuner**

**Draai de regelknop om het radio-item te selecteren en druk vervolgens op de regelknop.**

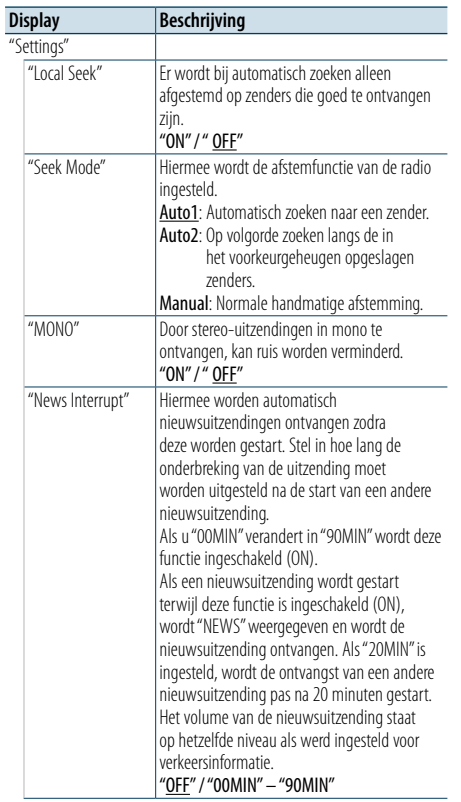

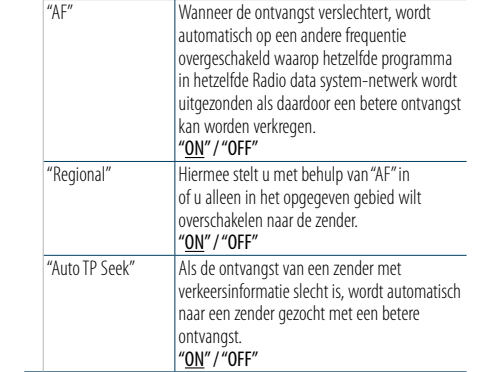

( \_\_ : Fabrieksinstelling)

- **5 Selecteer een instelling en bevestig deze Draai de regelknop om een gewenste waarde te selecteren en druk vervolgens op de regelknop.** Het vorige item wordt weergegeven.
- **6 Sluit de modus voor het instellen van functies af**

### <span id="page-9-0"></span>**Radiobediening**

### <span id="page-9-1"></span>PTY (Program Type)

U kunt naar een station zoeken door een programmatype te selecteren.

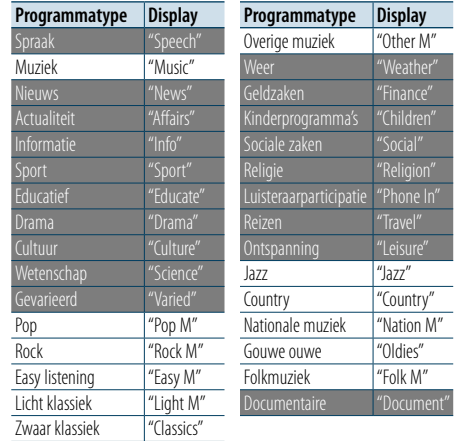

**•**  Lezingen en muziek omvatten tevens de volgende programmatypen. Spraak: Programtype aangegeven in witte letters Muziek: Programtype aangegeven in zwarte letters

**1 Activeer de PTY-functie Druk op de toets [ ].**

- **2 Selecteer een programmatype Draai aan de regelknop.**
- **3 Zoek naar zenders met het geselecteerde programmatype Druk de regelknop naar rechts of naar links.**

### **4 Sluit de PTY-functie af Druk op de toets [ ].**

### ⁄

- **•**  Deze functie is niet beschikbaar tijdens de ontvangst van een verkeersbericht of een AM-zender.
- **•**  Als het geselecteerde programmatype is niet wordt gevonden, wordt "No PTY" weergegeven. Kies een ander programmatype.

### Voorkeur programmatype

U kunt een programmatype opslaan in het voorkeurgeheugen en het snel oproepen.

- **1 Selecteer het vast te leggen programmatype** Raadpleeg [<PTY \(Program Type\)> \(pagina 18\)](#page-9-1)
- **2 Activeer de stand voor het vastleggen van het programmatype**

**Druk op de toets [PRESET].**

### **3 Een nummer selecteren en opslaan in het geheugen**

**Draai de regelknop om een geheugennummer ("1" – "6") te selecteren en druk vervolgens op de regelknop en houd deze ingedrukt.**

### De functie voor automatisch vastleggen in het geheugen annuleren

**Druk op de toets [** $\triangle$ **].** 

### Een vastgelegd programmatype oproepen

**1 Activeer de PTY-functie Druk op de toets [ ].**

- **2 Activeer de functie voor automatisch vastleggen in het geheugen Druk op de toets [PRESET].**
- **3 Selecteer het nummer dat u wilt ophalen uit het geheugen**

**Draai de regelknop om een op te roepen nummer ("1" – "6") te selecteren en druk vervolgens op de regelknop.**

### Veranderen van de taal voor de PTYfunctie

De weergavetaal van het programmatype selecteren;

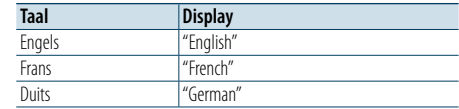

- **1 Activeer de PTY-functie Druk op de toets [ ].**
- **2 Activeer de functie voor het veranderen van de taal**

**Druk de regelknop in.**

**3 De taal selecteren Draai de regelknop om de taal te selecteren en** 

**druk vervolgens op de regelknop.**

### <span id="page-10-0"></span>**Weergave-instellingen**

### <span id="page-10-1"></span>Een weergavetype selecteren

Hieronder worden voorbeelden van weergavetypen getoond.

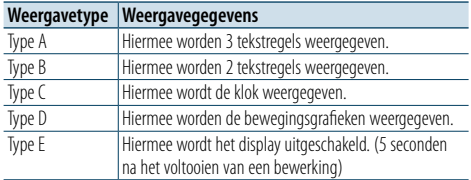

**1 Activeer de modus voor het instellen van functies Druk op de regelknop en houd deze ingedrukt.**

**2 Selecteer de functie voor het selecteren van het weergavetype**

**Selecteer de volgende items met de regelknop.** Refer

**"Settings" > "DISP&ILLUMI" > "Display Select" > "Type Select"**

### **3 Selecteer het weergavetype**

**Draai de regelknop om een weergavetype te selecteren en druk vervolgens op de regelknop.**

**4 Sluit de modus voor het instellen van functies af**

**Druk op de toets [ ] en houd deze ingedrukt.**

### Tekstweergave selecteren

U kunt de informatie die wordt weergegeven bij elk van de volgende bronnen wijzigen:

#### Bij bron Audiobestand/ iPod

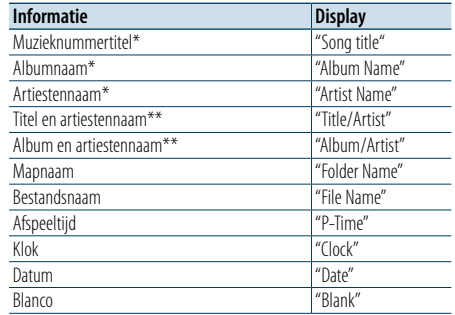

#### Bij CD als bron

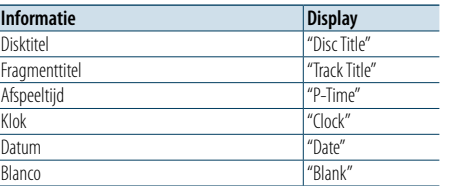

#### Bij Tuner als bron

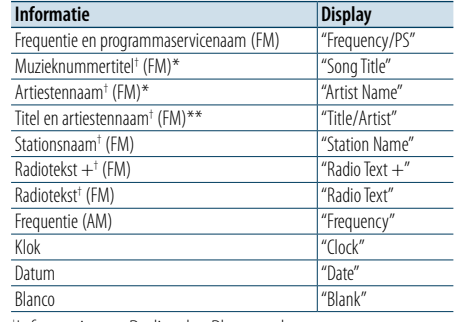

† Informatie van Radiotekst Plus wordt weergegeven.

#### Bij Bluetooth als audiobron

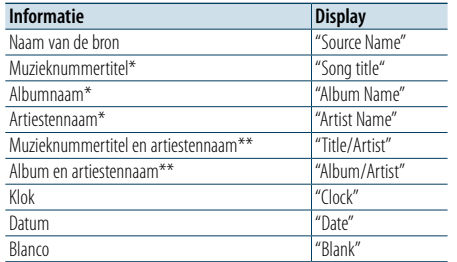

### Bij Stand-by/ Hulpingang als invoerbron

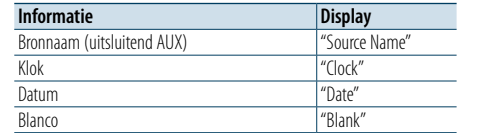

\*Alleen weergavetype A

\*\*Alleen weergavetype B

**1 Activeer de modus voor het instellen van functies**

**Druk op de regelknop en houd deze ingedrukt.**

**2 Selecteer het item voor tekstselectie Selecteer de volgende items met de regelknop.** Refer

**"Settings" > "DISP&ILLUMI" > "Display Select" > "Text Select"**

**3 Selecteer het tekstweergave deel**

**Druk de regelknop omhoog of omlaag.** Het geselecteerde onderdeel voor tekstweergave

knippert.

- **4 Bevestig de selectie Draai aan de regelknop.**
- **5 Sluit de modus voor het instellen van functies af**

- **•**  Als het geselecteerde display-item geen informatie bevat, wordt alternatieve informatie weergegeven.
- **•**  Instelling is mogelijk als het weergavetype A of B is, wat tekstkweergave toestaat. Raadpleeg voor meer informatie [<Een weergavetype selecteren> \(pagina 20\)](#page-10-1).
- **•**  Sommige items kunnen niet worden geselecteerd afhankelijk van het weergavetype en de weergaverij.
- **•**  Als u "Folder name" selecteert tijdens het afspelen van muziek op de iPod, worden namen weergegeven afhankelijk van de huidige geselecteerde browse-items.
- **•**  Als u de regelfunctie APP & iPod selecteert tijdens eht afspelen van muziek op de iPod, wordt "APP & iPod Mode" weergegeven.
- **•**  Wanneer niet alle tekens kunnen worden weergegeven tijdens het afspelen van muziek op de iPod, wordt het bestandsnummer in de lijst weergegeven.

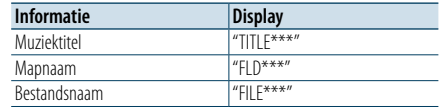

### <span id="page-11-0"></span>**Weergave-instellingen**

### Informatie weergave instelling

U kunt de zijkant en grafische delen van de weergave instellen.

**1 Activeer de modus voor het instellen van functies**

**Druk op de regelknop en houd deze ingedrukt.**

**2 Selecteer de functie voor het selecteren van het weergavetype**

**Selecteer de volgende items met de regelknop.** Refer

**"Settings" > "DISP&ILLUMI" > "Display Select"**

**3 Selecteer het instellingsitem voor het weergeven van informatie**

**Draai de regelknop om het instellingsitem voor weergave te selecteren en druk vervolgens op de regelknop.**

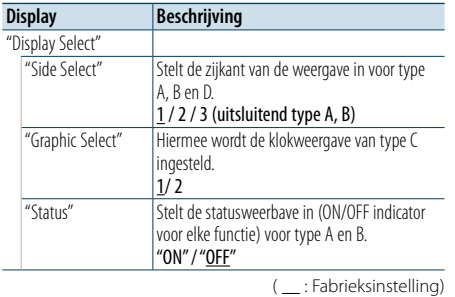

**4 Selecteer een instelling en bevestig deze Draai de regelknop om een gewenste instelling te selecteren en druk vervolgens op de regelknop.**

Het vorige item wordt weergegeven.

**5 Sluit de modus voor het instellen van functies af**

**Druk op de toets [ ] en houd deze ingedrukt.**

### Keuze van verlichtingskleur

U kunt de verlichtingskleur van het paneel selecteren.

- **1 Activeer de modus voor het instellen van functies**
- **Druk op de regelknop en houd deze ingedrukt.**
- **2 Selecteer de functie voor het selecteren van een kleur**

**Selecteer de volgende items met de regelknop.** Refer

**"Settings" > "DISP&ILLUMI" > "Color Select"**

**3 Selecteer het gedeelte waarvoor u de verlichtingskleur wilt instellen**

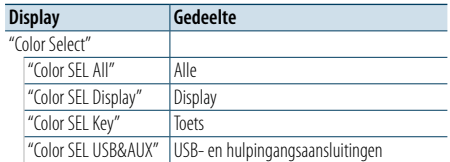

**Draai de regelknop om een gedeelte te selecteren en druk vervolgens op de regelknop.**

**4 Selecteer een verlichtingskleur Draai de regelknop om een kleur te selecteren en druk vervolgens op de regelknop.** Selecteer een kleur bij "Variable Scan"/ "Color1" —  $C$ olor $24$ "

### RGB-waarden aanpassen

In deze stap kunt u ook uw eigen kleur maken tijdens de keuze uit "Color1" — "Color24". De kleur die u hebt gemaakt, kan worden opgeroepen door "User" te selecteren.

**1. Druk op de regelknop en houd deze ingedrukt.**

Start de functie voor gedetailleerde kleuraanpassing.

**2. Stel de kleur in.**

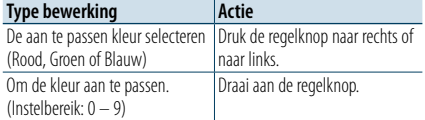

**3. Druk de regelknop in.**

Sluit de modus voor gedetailleerde kleuraanpassing af.

### **5 Sluit de modus voor het instellen van functies af**

**Druk op de toets [ ] en houd deze ingedrukt.**

### Weergave en verlichting instellen

U kunt de weergave en de verlichting instellen.

- **1 Activeer de modus voor het instellen van functies Druk op de regelknop en houd deze ingedrukt.**
- **2 Selecteer het in te stellen weergave- en verlichtingsitem Selecteer de volgende items met de regelknop.**

**"Settings" > "DISP&ILLUMI"**

**3 Selecteer het gewenste weergave- en verlichtingsitem Draai de regelknop om het weergave- en verlichtingsitem te selecteren en druk vervolgens op de regelknop.**

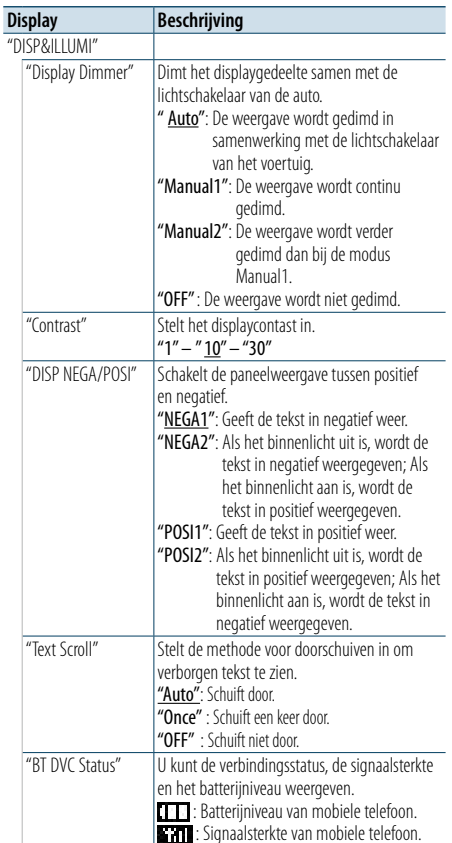

"ILLUMI Dimmer" Vermindert de helderheid van de toetsverlichting. "Auto": De verlichting wordt gedimd in samenwerking met de lichtschakelaar van het voertuig. "Manual1": De verlichting wordt continu gedimd. "Manual2": De weergave wordt verder gedimd dan bij de modus Manual1. "OFF" : De verlichting wordt niet gedimd. "ILLUMI Effect" Stelt in of de kleur van de toetsverlichting verandert afhankelijk van de toetsbewerking. "ON" / "OFF" ( \_: Fabrieksinstelling)

**4 Bevestig het in te stellen weergave- en verlichtingsitem Draai de regelknop om een gewenste instelling te selecteren en druk vervolgens op de regelknop.**

Het vorige item wordt weergegeven.

### **5 Sluit de modus voor het instellen van functies af Druk op de toets [ ] en houd deze ingedrukt.**

### <span id="page-12-0"></span>**Algemene bediening**

### <span id="page-12-3"></span>De klok aanpassen

- **1 Activeer de modus voor het instellen van functies Druk op de regelknop en houd deze ingedrukt.**
- **2 Selecteer de functie voor het aanpassen van de klok**

**Selecteer de volgende items met de regelknop.** Refer

**"Settings" > "Clock&Date" > "Clock Adjust"**

#### **3 Stel het uur in**

**Draai de regelknop om het uur aan te passen en druk vervolgens op de regelknop.**

**4 Stel de minuut in**

**Draai de regelknop om de minuut aan te passen en druk vervolgens op de regelknop.**

**5 Sluit de modus voor het instellen van functies af**

### **Druk op de toets [ ] en houd deze ingedrukt.** (∰

• Voor het aanppaassen aan de zomertijd, raadpleeg to ["Summer Time"](#page-12-1) bij [<Klok en datumweergave type instellen>](#page-12-2)  [\(pagina 25\)](#page-12-2).

### Datum aanpassen

- **1 Activeer de modus voor het instellen van functies**
- **Druk op de regelknop en houd deze ingedrukt.**
- **2 Selecteer de functie voor het aanpassen van de datum Selecteer de volgende items met de regelknop.**

Refer

**"Settings" > "Clock&Date" > "Date Adjust"**

### **3 Stel het jaar in**

**Draai de regelknop om het jaar aan te passen en druk vervolgens op de regelknop.**

**4 Stel de maand in**

**Draai de regelknop om de maand aan te passen en druk vervolgens op de regelknop.**

### **5 Stel de dag in**

**Draai de regelknop om de dag aan te passen en druk vervolgens op de regelknop.**

**6 Sluit de modus voor het instellen van functies af**

**Druk op de toets [ ] en houd deze ingedrukt.**

### Dubbele klok weergave

U kunt de tijd instellen voor twee verschillende plaatsen.

- **1 Activeer de modus voor het instellen van functies Druk op de regelknop en houd deze ingedrukt.**
- **2 Selecteer de functie voor het selecteren van de plaats Selecteer de volgende items met de regelknop.** Refer

**"Settings" > "Clock&Date" > "City Select"**

- **3 Selecteer het klokweergave deel Druk de regelknop omhoog of omlaag.**
- **4 Selecteer de thuis- en substad Draai aan de regelknop.**
- **5 Bevestig de thuis- en substad Druk de regelknop in.**
- **6 Sluit de modus voor het instellen van functies af**

**Druk op de toets [ ] en houd deze ingedrukt.** ⁄

- **•**  Voor het aanpassen van de thuistijd, raadpleeg [<De klok](#page-12-3)  [aanpassen> \(pagina 24\)](#page-12-3).
- **•**  De tijd van de substad wordt automatisch afgeleid van de thuistijd.

Als de zomertijdsystemen van de thuis- en de substad verschillend zijn, is aanpassing mogelijk, raadpleeg hiervoor ["Sub Clock Adjust"](#page-12-4) bij [<Klok en datumweergave type](#page-12-2)  [instellen> \(pagina 25\)](#page-12-2).

### <span id="page-12-2"></span>Klok en datumweergave type instellen

U kunt de weergave van het type van de klok en de kalender instellen.

**1 Activeer de modus voor het instellen van functies**

**Druk op de regelknop en houd deze ingedrukt.**

- **2 Selecteer het instellingsitem voor klok en datum Selecteer de volgende items met de regelknop.**
	- **"Settings" > "Clock&Date"**
- **3 Selecteer het in te stellen klok- en datumitem Draai de regelknop om het klok- en datumweergave instellingsitem te selecteren en druk vervolgens op de regelknop.**

<span id="page-12-1"></span>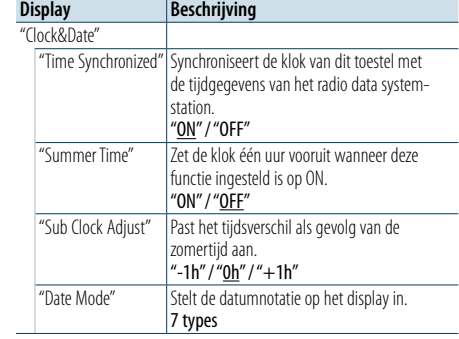

( : Fabrieksinstelling)

<span id="page-12-4"></span>**4 Selecteer een instelling en bevestig deze Draai de regelknop om een gewenste instelling te selecteren en druk vervolgens op de regelknop.**

Het vorige item wordt weergegeven.

**5 Sluit de modus voor het instellen van functies af**

### <span id="page-13-0"></span>**Algemene bediening**

### Instellen van het display van de hulpingangsbron

Stelt het display in wanneer wordt overgeschakeld naar AUX als bron.

**1 Selecteer de AUX-bron Druk op de toets [SRC].**  Selecteer de displayweergave "AUX".

- **2 Activeer de modus voor het instellen van functies Druk op de regelknop en houd deze ingedrukt.**
- **3 Selecteer de functie voor het instellen van de AUX-naam Selecteer de volgende items met de regelknop.** Refer **"Settings" > "AUX Name Set"**
- **4 Selecteer het display dat als AUX-bron is aangesloten en bevestig dit Draai de regelknop om de weergave van de hulpingang te selecteren en druk vervolgens op de regelknop.** Selecteer "AUX", "DVD", "PORTABLE", "GAME", "VIDEO"

of "TV".

**5 Sluit de modus voor het instellen van functies af**

**Druk op de toets [ ] en houd deze ingedrukt.**

### <span id="page-13-3"></span>Instelling van de demonstratiemodus

U kunt de demonstratiemodus in- of uitschakelen.

- **1 Activeer de modus voor het instellen van functies Druk op de regelknop en houd deze ingedrukt.**
- **2 Selecteer het instellingsitem voor de demonstratiemodus Draai de regelknop om "DEMO Mode" te selecteren en druk vervolgens op de regelknop.**
- **3 Selecteer een instelling en bevestig deze Draai de regelknop om de gewenste instelling ("ON" of "OFF") te selecteren en druk vervolgens op de regelknop.** Sluit de modus voor het instellen van functies af

<span id="page-13-2"></span>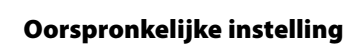

U kunt de oorspronkelijke instellingen van het toestel configureren.

- **1 Selecteer Stand-by Druk op de toets [SRC].** Selecteer de weergave "STANDBY".
- **2 Activeer de modus voor het instellen van functies Druk op de regelknop en houd deze ingedrukt.**
- **3 Selecteer het item voor oorspronkelijke instellingen Draai de regelknop om "Initial Settings" te selecteren en druk vervolgens op de regelknop.**
- **4 Selecteer het gewenste instellingsitem voor de oorspronkelijke instellingen Draai de regelknop om een oorspronkelijk instellingsitem te selecteren en druk vervolgens op de regelknop.**

<span id="page-13-1"></span>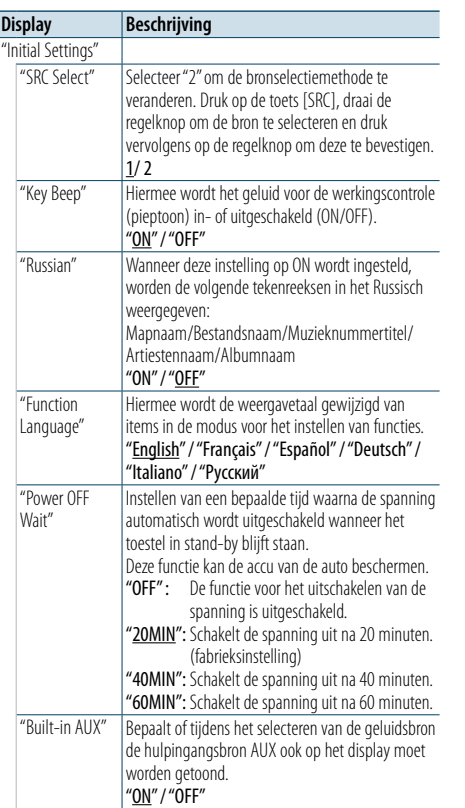

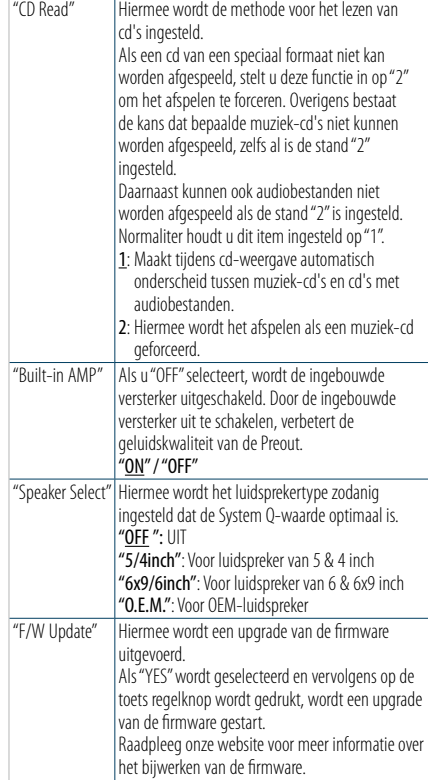

( : Fabrieksinstelling)

**5 Selecteer een oorspronkelijke instelling en bevestig deze Draai de regelknop om een gewenste instelling** 

**te selecteren en druk vervolgens op de regelknop.** Het vorige item wordt weergegeven.

http://www.kenwood.com/cs/ce/

**6 Sluit de modus voor het instellen van functies af**

### <span id="page-14-4"></span><span id="page-14-0"></span>**Een Bluetooth-apparaat registreren**

### Registratie van een Bluetoothapparaat

Als uw Bluetooth-apparaat nog niet is geregistreerd, moet u het registreren (koppelen) aan de hand van de informatie in [<Eenvoudige registratie van Bluetooth](#page-14-1)[apparaten> \(pagina 28\),](#page-14-1) [<Een Bluetooth-apparaat](#page-14-2)  [registreren door dit te bedienen> \(pagina 29\)](#page-14-2) of [<Een Bluetooth-apparaat registreren door dit toestel](#page-14-3)  [te bedienen> \(pagina 29\)](#page-14-3).

## ⁄

- **•**  Nadere details over de mobiele Bluetooth-telefoon met handsfree-functie kunt u vinden onder [<De Bluetooth](#page-25-1)[module> \(pagina 51\)](#page-25-1).
- **•**  U kunt geen nieuw Bluetooth-apparaat registreren wanneer er al 5 Bluetooth-apparaten geregistreerd zijn.
- **•**  Als een foutcode wordt weergegeven tijdens het koppelen, raadpleeg dan [<Oplossen van problemen> \(pagina 52\).](#page-26-1)

### <span id="page-14-1"></span>Eenvoudige registratie van Bluetooth-apparaten

U kunt een Bluetooth-apparaat registreren aan de hand van een eenvoudige procedure.

**1 Activeer de Bluetooth-functie Druk op de toets [ ] en houd deze ingedrukt.** Als uw Bluetooth-apparaat nog niet is geregistreerd, begint het zoeken naar Bluetoothapparaten met "Searching" op het display.

Koppelen aan een nieuw Bluetooth-apparaat **Draai de regelknop om "Device Search" te selecteren en druk vervolgens op de regelknop.** Het zoeken naar een Bluetooth-apparaat begint met "Searching" op het display.

**2 Selecteer het Bluetooth-apparaat dat u wilt registreren Draai de regelknop om de Bluetoothapparaatnaam te selecteren en druk vervolgens op de regelknop.**

### **3 Voer de PIN-code in**

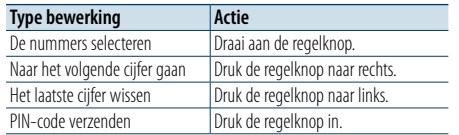

Het koppel is klaar met "HF Connect" of "Audio Connect" op het display.

### <span id="page-14-2"></span>Een Bluetooth-apparaat registreren door dit te bedienen

U kunt een Bluetooth-apparaat registreren met behulp van de registratiefunctie van het apparaat.

- **1 Zet dit toestel aan Druk op de toets [SRC].**
- **2 Start het registreren van een toestel door het Bluetooth-apparaat te gebruiken** Registreer het handsfree toestel (pairing) door

het Bluetooth-apparaat te gebruiken. Selecteer "KENWOOD BT CD/R-6P1" uit de lijst met aangesloten toestellen.

**3 Voer de PIN-code in Voer de PIN-code in die is geregistreerd op de wijze zoals aangegeven in [<De PIN-code](#page-21-1)  [registreren> \(pagina 42\)](#page-21-1).**

Controleer op het Bluetooth-apparaat of de registratie werd voltooid.

**4 Start de handsfree verbinding met behulp van het Bluetooth-apparaat.**

### <span id="page-14-3"></span>Een Bluetooth-apparaat registreren door dit toestel te bedienen

U kunt een Bluetooth-apparaat registreren met behulp van de registratiefunctie van dit toestel.

- **1 Activeer de Bluetooth-functie Druk op de toets [ ].** "BT MODE" wordt weergegeven.
- **2 Activeer de modus voor het instellen van functies**

**Druk op de regelknop en houd deze ingedrukt. 3 Selecteer een item voor het registreren van** 

**Bluetooth-apparaten Selecteer de volgende items met de regelknop.** Refer

**"Settings" > "Pairing" > "Device Registration"** Zoek het Bluetooth-apparaat. Als het zoeken is voltooid, wordt "Finished" weergegeven.

**4 Selecteer het Bluetooth-apparaat dat u wilt registreren Draai de regelknop om het Bluetooth-apparaat te selecteren en druk vervolgens op de regelknop.**

### **5 Voer de PIN-code in**

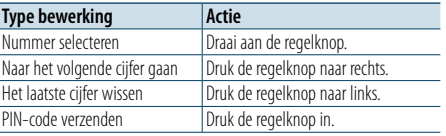

Als "Pairing Success" wordt weergegeven, is de registratie voltooid.

### **6 Keer terug naar de lijst met apparaten Druk op de regelknop.**

### **7 Sluit de Bluetooth-functie af Druk op de toets [SRC].**

### (≡≡)

- **•**  Met dit toestel zijn PIN-codes van maximaal acht cijfers mogelijk. Wanneer een PIN-code dit kan worden ingevoerd op dit toestel, kan ze worden ingevoerd op het Bluetoothapparaat.
- **•**  Als de foutmelding wordt weergegeven terwijl de PIN-code wel correct was, gebruikt u de procedure in <Een speciaal [Bluetooth-apparaat registreren> \(pagina 30\)](#page-15-1).

### <span id="page-15-0"></span>**Een Bluetooth-apparaat registreren**

### <span id="page-15-1"></span>Een speciaal Bluetooth-apparaat registreren

Maak registratie mogelijk van een speciaal apparaat dat niet op de normale manier kan worden geregistreerd (pairing).

- **1 Activeer de Bluetooth-functie Druk op de toets [ ].** "BT MODE" wordt weergegeven.
- **2 Activeer de modus voor het instellen van functies**

**Druk op de regelknop en houd deze ingedrukt.**

**3 Selecteer een item voor het registreren van een speciaal apparaat Selecteer de volgende items met de regelknop.**

**"Settings" > "Pairing" > "SPCL Device Select"**

**4 Selecteer het Bluetooth-apparaat dat u wilt registreren Draai de regelknop om het Bluetooth-apparaat te selecteren en druk vervolgens op de regelknop.**

Als "Completed" wordt weergegeven, is de registratie voltooid.

**5 Registreer het geselecteerde Bluetoothapparaat**

**Doorloop de procedure in [<Een Bluetooth](#page-14-4)[apparaat registreren> \(pagina 28\)](#page-14-4) en voltooi de registratie (koppeling).**

### De Bluetooth-functie annuleren

**Druk op de toets [SRC].**

### € 2

**•**  Als de apparaatnaam niet in de lijst voorkomt, selecteert u "Other Phones".

### Eenvoudige selectie van Bluetoothapparaat

Als wel Bluetooth-apparaten zijn geregistreerd maar geen daarvan is aangesloten, kunt u een Bluetoothapparaat gebruiken via een eenvoudige procedure.

- **1 Activeer de Bluetooth-functie Druk op de toets [ ] en houd deze ingedrukt.**
- **2 Selecteer het Bluetooth-apparaat dat u wilt registreren Draai de regelknop om de Bluetoothapparaatnaam te selecteren en druk vervolgens**

**op de regelknop.**

**3 Selecteer een verbindingsprofiel Draai de regelknop om Profile te selecteren en druk vervolgens op de regelknop.**

Het koppelen is voltooid als "HF Connect" of "Audio Connect" wordt weergegeven op het display. "A": Bluetooth-apparaat geregistreerd via A2DP

- (Advanced Audio Distribution Profile) "H": Bluetooth-apparaat geregistreerd via HFP
- (Hands Free Profile).

### <span id="page-15-2"></span>Het Bluetooth-apparaat selecteren dat u wilt aansluiten

Wanneer reeds twee of meer Bluetooth-apparaten werden geregistreerd, moet u het Bluetoothapparaat selecteren dat u wilt gebruiken.

- **1 Activeer de Bluetooth-functie Druk op de toets [ ].** "BT MODE" wordt weergegeven.
- **2 Activeer de modus voor het instellen van functies**

**Druk op de regelknop en houd deze ingedrukt.**

**3 Selecteer een item voor het selecteren van Bluetooth-apparaten Selecteer de volgende items met de regelknop.**

**"Settings" > "Pairing" > "Phone Selection" (voor het selecteren van de mobile telefoon) of "Audio Selection" (voor het selecteren van de audiospeler)** "(naam)" wordt weergegeven.

### **4 Selecteer een Bluetooth-apparaat Draai de regelknop om het Bluetooth-apparaat te selecteren en druk vervolgens op de regelknop.**

- '✱(naam)' of '-(naam)' wordt weergegeven.
- "✱": Het geselecteerde Bluetooth-apparaat is bezet.
- "-": Het geselecteerde Bluetooth-apparaat is in stand-by.
- " " (leeg): De selectie van het Bluetooth-apparaat werd ongedaan gemaakt.

### **5 Sluit de Bluetooth-functie af Druk op de toets [SRC].**

### ⁄

- **•**  Wanneer al een mobiele telefoon is geselecteerd, maakt u de selectie eerst ongedaan en selecteert u vervolgens een andere.
- **•**  Als u geen apparaat kunt selecteren met de audiospeler, sluit u het apparaat aan op de audiospeler.

### Een geregistreerd Bluetoothapparaat verwijderen

U kunt een geregistreerd Bluetooth-apparaat verwijderen.

- **1 Activeer de Bluetooth-functie Druk op de toets [ ].** "BT MODE" wordt weergegeven.
- **2 Activeer de modus voor het instellen van functies Druk op de regelknop en houd deze ingedrukt.**
- **3 Selecteer een item voor het verwijderen van Bluetooth-apparaten Selecteer de volgende items met de regelknop.** Refer

**"Settings" > "Pairing" > "Device Delete"** De apparaatnamen worden weergegeven.

**4 Selecteer het Bluetooth-apparaat dat u wilt verwijderen Draai de regelknop om het Bluetooth-apparaat te selecteren en druk vervolgens op de regelknop.**

### **5 Bevestig de selectie**

**Draai de regelknop om "YES" te selecteren en druk vervolgens op de regelknop.** "Completed" wordt weergegeven.

### **6 Sluit de Bluetooth-functie af Druk op de toets [SRC]. ea>**

**•**  Wanneer een geregistreerde mobiele telefoon wordt verwijderd, worden het telefoonboek, logboek en SMS ook verwijderd.

### <span id="page-16-0"></span>**Bluetooth-apparaat registreren**

### Registratietest Bluetooth-apparaat

U kunt controleren of een Bluetooth-apparaat kan worden geregistreerd door dit toestel te bedienen.

### **1 Activeer de Bluetooth-functie**

**Druk op de toets [ ] en houd deze ingedrukt.** Het zoeken naar een Bluetooth-apparaat begint met "Searching" op het display.

**2 Selecteer het Bluetooth-apparaat dat u wilt testen Draai de regelknop om de naam van het Bluetooth-apparaat te selecteren.**

### **3 Activeer de modus voor het testen van de verbinding**

**Druk op de regelknop en houd deze ingedrukt.** "BT Test Mode" wordt weergegeven.

### **4 Voer de PIN-code in**

**Voer de PIN-code van het Bluetooth-apparaat in als de standaardwaarde is gewijzigd.**

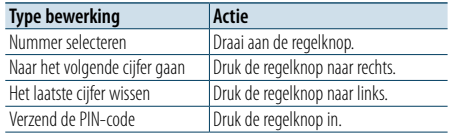

 $\overline{\phantom{a}}$ 

 $\overline{\phantom{0}}$ 

Als de koppeling is geslaagd, wordt de verbindingstest automatisch gestart. Als de verbindingstest is voltooid, worden testresultaten weergegeven per functie ("OK": Ingeschakeld; "NG": Uitgeschakeld).

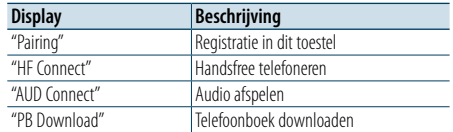

### **5 Sluit de modus voor het testen van de verbinding Druk op de regelknop.**

### <span id="page-17-0"></span>**Bediening handsfree bellen**

### Een gesprek ontvangen

### U kunt een telefonische oproep beantwoorden **Druk op de toets [ ].**

### €

- **•**  De volgende bewerkingen beëindigen de verbinding: - Een cd plaatsen.
- Een USB-apparaat aansluiten.
- **•**  De naam van de beller wordt weergegeven als deze al is geregistreerd in de telefoonlijst.

### Een binnenkomend gesprek weigeren **Druk op de toets [ ].**

### Een nummer bellen in het telefoonboek

**1 Activeer de Bluetooth-functie Druk op de toets [ ].** "BT MODE" wordt weergegeven.

**2 Selecteer de functie voor het zoeken van de naam Draai de regelknop om "Phone Book" te** 

**selecteren en druk vervolgens op de regelknop.**

#### **3 Een nummer/naam in het telefoonboek zoeken**

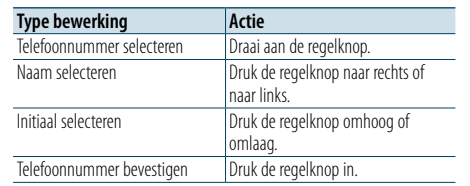

### **4 Voer een gesprek Druk op de toets [ ].**

### €

- **•**  Als het telefoonboek nog niet automatisch is gedownload, downloadt u het aan de hand van de instructies in [<De](#page-21-2)  [telefoonlijst downloaden> \(pagina 42\).](#page-21-2)
- **•**  Door de toets [DISP] herhaaldelijk in te drukken kunt u tussen de naam en het telefoonnummer schakelen.
- **•**  Tijdens een zoekactie wordt gezocht naar een teken zonder accent, zoals "u", in plaats van een teken met accent, zoals "ü".

### Een nummer kiezen

- **1 Activeer de Bluetooth-functie Druk op de toets [ ].** "BT MODE" wordt weergegeven.
- **2 Selecteer de functie voor het kiezen van eennummer Draai de regelknop om "Number Dial" te selecteren en druk vervolgens op de regelknop.**
- **3 Voer een telefoonnummer in Draai de regelknop om een nummer te selecteren en druk vervolgens op de regelknop.**
- **4 Voer een gesprek Druk op de toets [ ].**

U kunt als volgt het ingevoerdetelefoonnummer cijfer voor cijfer wissen:

**Druk de regelknop naar links.**

⁄

**•**  U kan maximaal 32 cijfers invoeren.

### Een nummer bellen in het gesprekslogboek

**1 Activeer de Bluetooth-functie Druk op de toets [ ].** "BT MODE" wordt weergegeven.

**2 Selecteer de functie voor het gesprekslogboek Draai aan de regelknop om "Incoming Calls", "Outgoing Calls" of "Missed Calls" te selecteren en druk vervolgens op de regelknop.**

"Incoming Calls": Binnenkomende gesprekken "Outgoing Calls": Uitgaande gesprekken "Missed Calls": Gemiste gesprekken

**3 Selecteer een naam of telefoonnummer Draai aan de regelknop.**

**4 Voer een gesprek Druk op de toets [ ].**

**ead** 

**•**  Door de toets [DISP] herhaaldelijk in te drukken kunt u tussen de naam en het telefoonnummer schakelen.

**•**  De lijst met uitgaande gesprekken en de lijst met gemiste gesprekken zijn lijsten van gesprekken die vanuit dit toestel tot stand zijn gebracht of op dit toestel zijn binnengekomen. Het gaat hierbij niet om de gesprekken die zijn opgeslagen in het geheugen van de mobiele telefoon.

### <span id="page-18-0"></span>**Bediening handsfree bellen**

### Snelkiezen (geprogrammeerd nummer)

**1 Activeer de Bluetooth-functie Druk op de toets [ ].** "BT MODE" wordt weergegeven.

- **2 Selecteer de modus voor het bellen van geprogrammeerde telefoonnummers Draai de regelknop om "Preset Call" te selecteren en druk vervolgens op de regelknop.**
- **3 Selecteer het nummer dat u wilt ophalen uit het geheugen Draai aan de regelknop om het op te roepen nummer ("P1" – "P6") te selecteren en druk vervolgens op de regelknop.**
- **4 Voer een gesprek Druk op de toets [ ].** (≡)
- **•**  U moet het snelkiesnummer registreren. Raadpleeg [<Nummers opnemen in de lijst met vooraf ingestelde](#page-18-1)  [nummers> \(pagina 36\)](#page-18-1).

### <span id="page-18-1"></span>Nummers opnemen in de lijst met vooraf ingestelde nummers

### **1 Voer het telefoonnummer in dat u wilt registreren**

Houd bij het invoeren van het telefoonnummer rekening met het volgende: Een nummer kiezen/ Een nummer bellen in het gesprekslogboek/ Een nummer bellen in het telefoonboek

- **2 Activeer de functie voor automatisch vastleggen in het geheugen Druk op de toets [PRESET].**
- **3 Een nummer selecteren en opslaan in het geheugen**

**Draai de regelknop om een geheugennummer ("P1" – "P6") te selecteren en druk vervolgens op de regelknop en houd deze ingedrukt.**

### De functie voor automatisch vastleggen in het geheugen annuleren

**Druk op de toets [** $\triangle$ **].** 

### Tijdens een gesprek

### Een gesprek beëindigen

**Druk op de toets [SRC].**

Overschakelen naar de privémodus **Druk de regelknop naar rechts of naar links.** Door op deze knop te drukken wordt overgeschakeld tussen de privémodus ("PRIVATE") en de handsfree modus.

⁄

**•**  Afhankelijk van het type mobiele telefoon dat u gebruikt, kan bij overschakeling op de privémodus de bron worden geselecteerd die werd gebruikt voordat de handsfree verbinding tot stand werd gebracht. Als dit gebeurt, kan de bron niet worden teruggeschakeld naar de handsfree modus met dit toestel. Ga terug naar de handsfree modus met behulp van uw mobiele telefoon.

### Het spraakvolume aanpassen tijdens een gesprek

**Draai aan de regelknop.**

### Gesprek in wacht

Een ander binnenkomend gesprek beantwoorden terwijl het huidige gesprek in wacht staat

**Druk op de toets [ ].**

Een ander binnenkomend gesprek beantwoorden nadat het huidige gesprek werd beëindigd

**Druk op de toets [SRC].**

Het huidige gesprek voortzetten

**1 Druk de regelknop in.**

**2 Draai de regelknop om "Reject" te selecteren en druk vervolgens op de regelknop.**

Het gesprek in wacht beantwoorden nadat het huidige gesprek werd beëindigd **Druk op de toets [ ].**

Tussen het huidige gesprek en het gesprek in wacht schakelen

**Druk de regelknop in.**

Door op deze knop te drukken, schakelt u over tussen de bellende partijen.

### <span id="page-19-0"></span>**Bediening handsfree bellen**

### Het bericht dat de verbinding wordt verbroken verwijderen

**Druk op de toets [ ].** "HF Disconnect" verdwijnt.

### Een oproep plaatsen via spraakkiezen

U kunt een telefonische oproep plaatsen met behulp van de spraakherkenningsfunctie van de mobiele telefoon.

### **1 Activeer de Bluetooth-functie**

**Druk op de toets [ ].** "BT MODE" wordt weergegeven.

- **2 Activeer de modus voor stemtags Draai de regelknop om "Voice Tag" te selecteren en druk vervolgens op de regelknop.**
- **3 Laat de mobiele telefoon uw gesproken woord herkennen**

**Spreek de naam uit die in de mobiele telefoon is geregistreerd.** 

Het herkende telefoonnummer (of de naam) wordt weergegeven.

### **4 Voer een gesprek**

**Druk de regelknop in.**

### Weergave van typen telefoonnummer (categorieën)

De categorieonderdelen in het telefoonboek worden als volgt weergegeven:

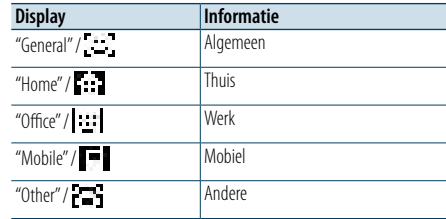

### <span id="page-20-0"></span>**Bediening van Bluetooth-audiospeler**

### Voor de ingebruikneming

- U moet uw Bluetooth-audiospeler registreren voordat u deze gaat gebruiken met dit toestel. Raadpleeg [<Een Bluetooth-apparaat registreren>](#page-14-4)  [\(pagina 28\)](#page-14-4) voor nadere details.
- • U moet de Bluetooth-audiospeler selecteren die u wilt aansluiten. Raadpleeg [<Het Bluetooth-apparaat](#page-15-2)  [selecteren dat u wilt aansluiten> \(pagina 31\)](#page-15-2).

### Basisbewerkingen

- Een Bluetooth-audiobron selecteren **Druk op de toets [SRC].** Selecteer de displayweergave "BT AUDIO".
- Pauzeren en afspelen **Druk op de toets [ ].**

#### Muziek zoeken

**Druk de regelknop naar rechts of naar links.**

### Snel vooruit- of terugspoelen door het nummer **Druk de regelknop naar rechts of naar links en houd deze ingedrukt.**

### **⊕**

**•**  Alle of sommige bewerkingen kunnen niet worden uitgevoerd als de Bluetooth-audiospeler niet op afstand kan worden bediend.

- **•**  Als wordt overgeschakeld tussen Bluetooth-audiobronnen wordt het afspelen niet automatisch gestart of gestopt. Voer de bewerking uit om het afspelen te starten of te stoppen.
- **•**  Sommige audiospelers kunnen niet op afstand worden bediend of opnieuw aangesloten nadat de Bluetoothverbinding is verbroken. Maak verbinding met een Bluetooth-apparaat via de hoofdeenheid van de audiospeler.

### Afspeelmodus

U kunt een afspeelmodus selecteren zoals willekeurig afspelen en opnieuw afspelen.

**1 Selecteer de Bluetooth-audiobron Druk op de toets [SRC].** Selecteer de displayweergave "BT AUDIO".

**2 Activeer de modus voor het instellen van** 

**functies Druk op de regelknop en houd deze ingedrukt.**

**3 Selecteer de afspeelmodus Draai de regelknop om "Play Mode" te selecteren en druk vervolgens op de regelknop.**

### **4 Selecteer de gewenste afspeelmodus Draai de regelknop om een afspeelmodus te selecteren en druk vervolgens op de regelknop.**

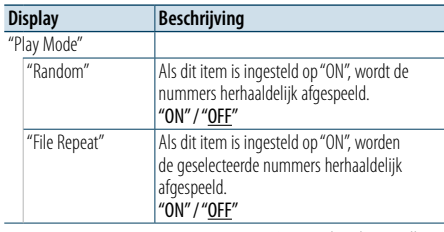

( : Fabrieksinstelling)

### **5 Bevestig de selectie**

**Druk op de regelknop.**

Het vorige item wordt weergegeven.

**6 Sluit de modus voor het instellen van functies af**

**Druk op de toets [ ] en houd deze ingedrukt.** ⁄

**•**  De beschikbare afspeelfuncties verschillen, afhankelijk van het type van de aangesloten Bluetooth-audiospeler.

### Overschakelen tussen Bluetoothapparaten

Als twee Bluetooth-apparaten zijn verbonden, kunt u het Bluetooth-apparaat selecteren dat u wilt gebruiken.

**1 Selecteer de Bluetooth-audiobron Druk op de toets [SRC].**

Selecteer de displayweergave "BT AUDIO".

**2 Selecteer een Bluetooth-apparaat Druk op de toets [PRESET].**

"Device Priority" wordt weergegeven en de huidige geselecteerde apparaatnaam wordt weergegeven.

### <span id="page-21-0"></span>**Bluetooth-instelling**

### <span id="page-21-1"></span>De PIN-code registreren

Geef de PIN-code op die vereist is voor de registratie van dit toestel via het Bluetoothapparaat.

**1 Activeer de Bluetooth-functie**

**Druk op de toets [ ].** "BT MODE" wordt weergegeven.

- **2 Activeer de modus voor het instellen van functies Druk op de regelknop en houd deze ingedrukt.**
- **3 Selecteer de functie voor het bewerken van de**

**PIN-code Selecteer de volgende items met de regelknop.**

**"Settings" > "Detailed Settings" > "PIN Code Edit"**

### **4 Voer de PIN-code in**

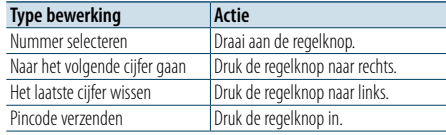

Als "Completed" wordt weergegeven, is de registratie voltooid.

### **5 Sluit de Bluetooth-functie af Druk op de toets [SRC].**

### (≡)

- **•**  Standaard is "0000" opgegeven.
- **•**  Een pincode kan bestaat uit maximaal acht cijfers.

### <span id="page-21-2"></span>De telefoonlijst downloaden

U kunt de gegevens in de telefoonlijst downloaden vanuit de mobiele telefoon naar dit toestel zodat u de telefoonlijst van dit toestel kunt gebruiken.

#### Automatisch downloaden

Wanneer de mobiele telefoon een functie ondersteunt voor het synchroniseren van het telefoonboek, wordt het telefoonboek automatisch gedownload nadat de Bluetooth-verbinding tot stand is gebracht.

### € ∂

**•**  Het kan nodig zijn om de mobiele telefoon in te stellen. **•**  Wanneer geen telefoonboekgegevens worden gevonden in het toestel zelfs nadat "Completed" wordt weergegeven, ondersteunt de mobiele telefoon het automatisch downloaden van telefoonboekgegevens mogelijk niet. Probeer in dat geval manueel te downloaden.

### Handmatig downloaden vanuit de mobiele telefoon

**1 Beëindig de handsfree verbinding met behulp van de mobiele telefoon.**

#### **2 Verzend de telefoongegevens met behulp van de mobiele telefoon naar dit toestel**

Download de gegevens uit de telefoonlijst naar dit toestel met behulp van de mobiele telefoon.

- Tijdens het downloaden wordt: "Downloading" weergegeven.
- Als het downloaden klaar is: "Completed" wordt weergegeven.

#### **3 Start de handsfree verbinding met behulp van de mobiele telefoon.**

### Het bericht dat het downloaden is voltooid verwijderen

**Druk op een willekeurige toets.**

### (≡)

- **•**  Voor elke geregistreerde mobiele telefoon kunnen tot 600 telefoonnummers worden geregistreerd.
- **•**  Voor elk telefoonnummer kunnen 32 cijfers worden geregistreerd plus maximaal 50\* tekens voor het weergeven van de naam.
- (\* 50: Aantal alfabetische tekens. Naargelang het type van het teken, kunnen er minder tekens worden ingevoerd.)
- **•**  Annuleer het downloaden van de gegevens in de telefoonlijst met behulp van de mobiele telefoon.

### De firmwareversie weergeven

U kunt de versie van de firmware van dit toestel weergeven.

**1 Activeer de Bluetooth-functie Druk op de toets [ ].**

"BT MODE" wordt weergegeven.

- **2 Activeer de modus voor het instellen van functies Druk op de regelknop en houd deze ingedrukt.**
- **3 Selecteer het item voor het bijwerken van de Bluetooth-firmware Selecteer de volgende items met de regelknop.** Refer

**"Settings" > "Detailed Settings" > "BT F/W Update"** De firmwareversie verschijnt.

**4 Sluit de Bluetooth-functie af Druk op de toets [SRC].**

### ⁄

**•**  Raadpleeg onze website voor meer informatie over het bijwerken van de firmware. www.kenwood.com/bt/information/

### <span id="page-22-0"></span>**Bluetooth-instelling**

### Bluetooth detail instellen U kunt de oorspronkelijke instellingen van dit toestel configureren. **1 Activeer de Bluetooth-functie Druk op de toets [ ].** "BT MODE" wordt weergegeven. **2 Activeer de modus voor het instellen van functies Druk op de regelknop en houd deze ingedrukt. 3 Selecteer het item voor gedetailleerde instellingen Selecteer de volgende items met de regelknop. "Settings" > "Detailed Settings" 4 Selecteer het gewenste instellingsitem voor**

**Bluetooth-details Draai de regelknop om het instellingsitem voor Bluetooth-details te selecteren en druk** 

**vervolgens op de regelknop.**

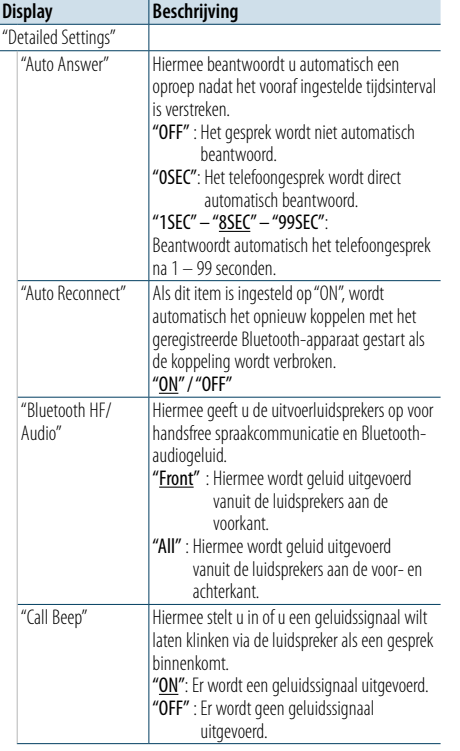

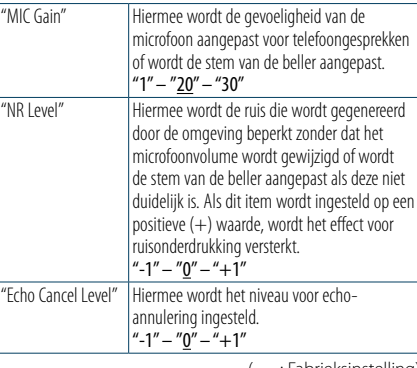

( : Fabrieksinstelling)

### **5 Selecteer een waarde voor een Bluetoothdetailinstelling en bevestig deze Draai de regelknop om een gewenste instelling**

**te selecteren en druk vervolgens op de regelknop.**

Het vorige item wordt weergegeven.

#### **6 Sluit de modus voor het instellen van functies af**

### <span id="page-23-0"></span>**SMS (Short Message Service)**

### De SMS weergeven

U kunt de SMS bekijken die door de mobiele telefoon is ontvangen op het scherm van dit toestel. Er wordt een nieuw bericht weergegeven.

### $\triangle$

**•**  Om ongevallen te voorkomen wordt het afgeraden aan de bestuurder om een SMS te lezen tijdens het rijden.

#### Wanneer een nieuw bericht toekomt

"SMS Received" wordt weergegeven. Andere bewerkingen op het scherm verdwijnen.

### De SMS weergeven

**1 Activeer de Bluetooth-functie Druk op de toets [ ].** "BT MODE" wordt weergegeven.

**2 Selecteer de functie SMS Inbox weergeven Draai de regelknop om "SMS Inbox" te selecteren en druk vervolgens op de regelknop.**

#### **3 Selecteer een bericht Draai aan de regelknop.**

Door op de toets [DISP] te drukken, schakelt u over tussen de weergave van het telefoonnummer of de naam en de weergave van de datum waarop het bericht is ontvangen.

#### **4 Geef de tekst weer Druk op de regelknop.**

Draai aan de regelknop om door het bericht te schuiven.

Druk op de regelknop om terug te gaan naar het scherm met de berichtenlijst.

### **5 Sluit de Bluetooth-functie af Druk op de toets [SRC].**

### ⁄

- **•**  Het ongeopende bericht wordt bovenaan de lijst weergegeven. Andere berichten worden weergegeven in volgorde van ontvangst.
- **•**  Een SMS die is ontvangen toen de mobiele telefoon niet met Bluetooth was verbonden, kan niet worden weergegeven. U moet deze downloaden.
- **•**  Het ontvangen tekstbericht of de ontvangen tekstberichten kan/kunnen niet worden weergegeven tijdens het downloaden van een nieuwe SMS.

### De SMS downloaden

Download de SMS die is ontvangen op de mobiele telefoon zodat het bericht op dit toestel kan worden gelezen.

**1 Activeer de Bluetooth-functie**

**Druk op de toets [ ].** "BT MODE" wordt weergegeven.

**2 Activeer de modus voor het instellen van functies**

**Druk op de regelknop en houd deze ingedrukt.**

**3 Selecteer het item voor SMS download Selecteer de volgende items met de regelknop.** Refer

**"Settings" > "SMS" > "SMS Download"**

#### **4 Begin te downloaden Druk op de regelknop.**

"Downloading" wordt weergegeven.

Als het downloaden is voltooid, wordt "Completed" weergegeven.

### **5 Sluit de Bluetooth-functie af Druk op de toets [SRC].**

€ ∂

- **•**  De mobiele telefoon moet in staat zijn om de SMS te versturen door middel van Bluetooth. Het kan nodig zijn om de mobiele telefoon in te stellen. Wanneer de mobiele telefoon de SMS-functie niet ondersteunt, wordt het item SMS download niet weergegeven in de modus voor het instellen van functies.
- **•**  Wanneer de SMS werd gedownload van de mobiele telefoon, worden de nieuwe berichten in de mobiele telefoon geopend.
- **•**  Maximaal 149 al gelezen en ongelezen korte berichten kunnen respectievelijk worden gedownload.
- **•**  "SMS" wordt niet weergegeven in de modus voor het instellen van functies als geen apparaat is aangesloten dat SMS ondersteunt.

### Instelling voor beantwoorden van SMS

U kunt een methode selecteren voor het beantwoorden van de ontvangen SMS.

- **1 Activeer de Bluetooth-functie Druk op de toets [ ].** "BT MODE" wordt weergegeven.
- **2 Activeer de modus voor het instellen van functies**

**Druk op de regelknop en houd deze ingedrukt.**

**3 Selecteer het item voor SMS beantwoorden Selecteer de volgende items met de regelknop.** Refer

**"Settings" > "SMS" > "SMS Reply"**

**4 Selecteer de gewenste instelling voor beantwoorden**

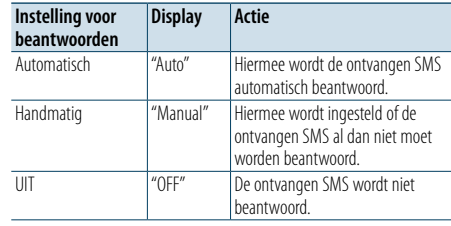

**Draai de regelknop om een gewenste instelling voor beantwoorden te selecteren en druk vervolgens op de regelknop.**

**5 Sluit de modus voor het instellen van functies af**

**Druk op de toets [ ] en houd deze ingedrukt.** € ∂

- Stel het antwoordbericht in aan de hand van <Instelling [voor antwoordbericht> \(pagina 47\)](#page-23-1).
- **•**  Als "Auto" is geselecteerd, wordt de SMS uitsluitend beantwoord vanaf de telefoon waarvan het nummer is geregistreerd in het telefoonboek. Als een SMS binnenkomt van een telefoonnummer dat nog niet in het telefoonboek staat geregistreerd, kunt u deze SMS op dezelfde wijze beantwoorden als bij het selecteren van "Manual".
- **•**  Als een SMS binnenkomt terwijl "Manual" is geselecteerd, wordt "SMS Reply" weergegeven. Als u "Yes" selecteert, wordt het antwoord verzonden. Als u "No" selecteert, wordt het antwoord geannuleerd.

Als u "Yes" selecteert, kunt u een bericht (taal) selecteren. **•**  Als het verzenden van een antwoordbericht mislukt, wordt

"Send Error" weergegeven. Als "Yes" wordt geselecteerd terwijl nog steeds "SMS Resend" wordt weergegeven op het display, wordt het antwoord opnieuw verzonden. Als u "No" selecteert, wordt het antwoord geannuleerd.

**•**  "SMS" wordt niet weergegeven in de modus voor het instellen van functies als geen apparaat is aangesloten dat SMS ondersteunt.

### <span id="page-23-1"></span>Instelling voor antwoordbericht

U kunt een antwoordbericht (taal) selecteren.

- **1 Activeer de Bluetooth-functie Druk op de toets [ ].** "BT MODE" wordt weergegeven.
- **2 Activeer de modus voor het instellen van functies Druk op de regelknop en houd deze ingedrukt.**
- **3 Selecteer het item voor het selecteren van een SMS**

**Selecteer de volgende items met de regelknop. Refer** 

**"Settings" > "SMS" > "SMS Message"**

- **4 Selecteer het gewenste bericht (taal) Draai de regelknop om een bericht (taal) te selecteren en druk vervolgens op de regelknop.**
- **5 Sluit de modus voor het instellen van functies af**

- **•**  Als u "User" selecteert vanuit het bericht, wordt het eerder gemaakte oorspronkelijke bericht verzonden. Raadpleeg [<Een oorspronkelijk bericht maken> \(pagina 48\)](#page-24-1).
- **•**  "SMS" wordt niet weergegeven in de modus voor het instellen van functies als geen apparaat is aangesloten dat SMS ondersteunt.

### <span id="page-24-0"></span>**SMS (Short Message Service)**

### <span id="page-24-1"></span>Een oorspronkelijk bericht maken

U kunt een oorspronkelijk antwoordbericht maken.

**1 Activeer de Bluetooth-functie Druk op de toets [ ].** "BT MODE" wordt weergegeven.

### **2 Activeer de modus voor het instellen van functies**

**Druk op de regelknop en houd deze ingedrukt.**

### **3 Selecteer het item voor het selecteren van een SMS**

**Selecteer de volgende items met de regelknop.**

**"Settings" > "SMS" > "SMS Message"**

### **4 Selecteer de bewerkingsfunctie voor SMS**

#### **Message**

**Draai de regelknop om "User" te selecteren en druk vervolgens op de regelknop.**

### **5 Maak een bericht**

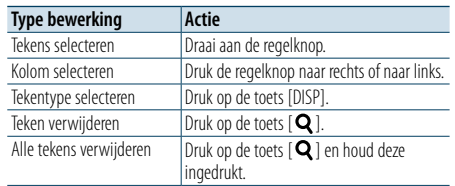

### **6 Bevestig de selectie**

**Druk de regelknop in.**

**7 Sluit de modus voor het instellen van functies af**

**Druk op de toets [ ] en houd deze ingedrukt.** ⁄

**•**  "SMS" wordt niet weergegeven in de modus voor het instellen van functies als geen apparaat is aangesloten dat SMS ondersteunt.

### <span id="page-25-2"></span><span id="page-25-0"></span>**Audiobestanden**

- **• Afspeelbare audiobestanden** AAC-LC (.m4a), MP3 (.mp3), WMA (.wma)
- **• Afspeelbare diskmedia** CD-R/RW/ROM
- **• Bestandsindelingen voor afspeelbare disks** ISO 9660 Level 1/2, Joliet, Romeo, lange bestandsnaam.
- **• Afspeelbare USB-apparaten** USB-massaopslagklasse
- **• Bestandssystemen voor afspeelbare USBapparaten**

FAT16, FAT32

Zelfs als de audiobestanden aan de bovenstaande normen voldoen, kunnen zij mogelijk niet worden afgespeeld, afhankelijk van het media- en apparaattype en de omstandigheden.

**• Afspeelvolgorde van audiobestanden** In het onderstaande voorbeeld van een mappen-/ bestandenstructuur worden de bestanden afgespeeld in de volgorde van  $(1)$  tot  $(10)$ .

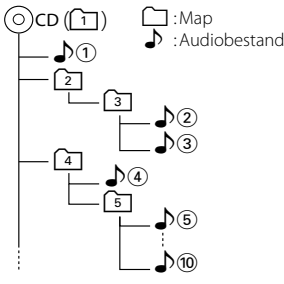

De online handleiding waarin audiobestanden worden beschreven kunt u vinden op www.kenwood.com/cs/ce/audiofile/. Deze online handleiding bevat gedetailleerde informatie en opmerkingen die niet zijn opgenomen in deze handleiding. Lees ook de online handleiding door.

### (∰

**•**  In deze handleiding wordt de term "USB-apparaat" gebruikt voor flashgeheugen of een digitale audiospeler met USBaansluiting.

### **USB-apparaten**

- Als het USB-apparaat is verbonden met dit toestel, wordt het opgeladen als de stroom op dit toestel is ingeschakeld.
- Installeer het USB-apparaat op een plaats waar het geen hindernis vormt voor het correct besturen van uw voertuig.
- • U kunt een USB-apparaat niet aansluiten via een USB-hub en multikaartlezer.
- Zorg voor reservekopieën van de audiobestanden die u met dit toestel gebruikt. De bestanden kunnen worden gewist afhankelijk van de bedieningstoestand van het USB-apparaat. Wij zijn niet aansprakelijk voor schade als gevolg van het verloren gaan van opgeslagen gegevens.
- • Dit toestel wordt niet geleverd met een USBapparaat. Koop een in de handel verkrijgbaar USBapparaat.
- Bij het aansluiten van het USB-apparaat wordt geadviseerd gebruik te maken van de CA-U1EX (optie).
- Normale weergave is niet gegarandeerd wanneer u een andere kabel dan de USB-compatibele kabel gebruikt. Aansluiting van een kabel met een totale lengte van meer dan 4 m kan abnormale weergave tot gevolg hebben.

#### **iPod-/iPhone-modellen die kunnen worden aangesloten op dit toestel** Made for

- iPod nano (6th generation) iPod nano (5th generation) • iPod nano (4th generation) • iPod nano (3rd generation)  $\cdot$  iPod nano (2nd generation)  $\cdot$  iPod nano (1st generation)<br>  $\cdot$  iPod with video • iPod with video • iPod touch (4th generation) • iPod touch (3rd generation)  $\cdot$  iPod touch (2nd generation)  $\cdot$  iPod touch (1st generation)  $\cdot$  iPhone 4 • iPhone 4S<br>• iPhone 3GS<br>• iPhone 3GS<br>• iPhone 3G • iPhone 3GS
- iPhone
- • Kijk voor informatie over de compatibiliteit met iPod-/iPhone-software op www.kenwood.com/cs/ ce/ipod/.
- Welk type besturing beschikbaar is, varieert afhankelijk van het type iPod dat is aangesloten. Zie www.kenwood.com/cs/ce/ipod/ voor nadere details.
- Het woord "iPod" dat in deze handleiding wordt gebruikt, geeft de iPod of de iPhone aan die is aangesloten met de iPod-aansluitkabel (optioneel accessoire).
- • Raadpleeg de website voor iPod's die kunnen worden aangesloten en iPod-aansluitkabels. www.kenwood.com/cs/ce/ipod/

### € ∂

- **•**  Als u het afspelen start nadat u de iPod hebt aangesloten, wordt de muziek op de iPod als eerste afgespeeld. In dat geval wordt "RESUMING" weergegeven zonder dat er bijvoorbeeld een mapnaam wordt weergegeven. Als het item wordt gewijzigd, wordt een correcte titel e.d. weergegeven.
- **•**  U kunt de iPod niet bedienen wanneer "KENWOOD" of ""✓" op de iPod wordt weergegeven.

### <span id="page-25-1"></span>**De Bluetooth-module**

Dit toestel voldoet aan de volgende Bluetoothspecificaties:

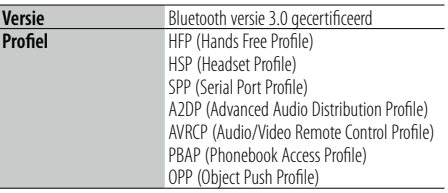

U kunt op de volgende URL nagaan welke mobiele telefoons zijn gecontroleerd op compatibiliteit:

### http://www.kenwood.com/cs/ce/bt/ **ead**

- **•**  De apparaten die de Bluetooth-functionaliteit ondersteunen, zijn gecertificeerd voor conformiteit met de Bluetooth-norm volgens de procedure die wordt voorgeschreven door Bluetooth SIG Inc. Afhankelijk van het gebruikte type bestaat echter de kans dat deze apparaten niet kunnen communiceren met uw mobiele telefoon.
- **•**  HFP is een profiel dat wordt gebruikt voor handsfree bellen.
- **•**  OPP is een profiel dat wordt gebruikt voor het overdragen van gegevens, bijvoorbeeld de inhoud van een telefoonlijst, tussen apparaten.

### **Info over "KENWOOD Music Editor"**

- Dit toestel ondersteunt de pc-toepassing "KENWOOD Music Editor Light versie 1.1" of hoger.
- • Als u het audiobestand gebruikt met databasegegevens die zijn toegevoegd door de "KENWOOD Music Editor Light ver1.1", kunt u een bestand zoeken op titel, album of artiestnaam met behulp van [<Muziek zoeken> \(pagina 14\)](#page-7-1).
- In de instructiehandleiding wordt de term "Music Editor-media" gebruikt om het apparaat aan te geven dat audiobestanden bevat met databasegegevens die zijn toegevoegd met KENWOOD Music Editor.
- • "KENWOOD Music Editor Light versie 1.1" is verkrijgbaar op de volgende website: www.kenwood.com/cs/ce/
- • Voor verdere informatie over "KENWOOD Music Editor Light versie 1.1" raadpleegt u de bovenstaande website of de help bij de toepassing.

### <span id="page-26-1"></span><span id="page-26-0"></span>**Oplossen van problemen**

Sommige functies van dit apparaat kunnen zijn uitgeschakeld door de op dit apparaat ingevoerde instellingen.

### **! • Kan displa y niet instellen.**

 $\blacktriangleright$  De demonstratiemodus is niet uitgeschakeld zoals beschreven in [<Instelling van de demonstratiemodus>](#page-13-3)  [\(pagina 26\)](#page-13-3).<br>---------------------------------.

### **! • Kan "Text Select", "Side Select" of "Status" niet**

**instellen voor het item "Display Select".**<br>► Er is geen weergavetype geselecteerd zoals beschreven in [<Een weergavetype selecteren> \(pagina](#page-10-1)  [20\).](#page-10-1)

### **! • Kan de subwoofer niet instellen.**

- **Kan geen laagdoorgangsfilter instellen. • Geen weergave van de subwoofer.**
- ▲ "SubWoofer" is niet ingesteld op ON zoals beschreven in [<Audioregeling> \(pagina 8\).](#page-4-2)

### $\blacksquare$  Kan de fase van de subwoofer niet instellen.

 "LPF SubWoofer" is niet ingesteld op "Through" zoals beschreven in [<Audioregeling> \(pagina 8\)](#page-4-2).

Vele problemen worden slechts veroorzaakt door een onjuiste bediening of verkeerde verbindingen. Controleer voordat u uw handelaar raadpleegt eerst de volgende lijst voor een mogelijke oplossing van uw probleem.

### **Algemeen**

### **? De pieptoon voor de toetsen werkt niet** De voor-uitgangsaansluiting wordt gebruikt.

- 
- De pieptoon voor de toetsen kan niet via de voor-uitgangsaansluiting worden weergegeven.

### **? • Er is geen geluid t e horen.**

- **Het toestel wordt niet ingeschakeld.**
	- **Weergegeven informatie op het displa y is onjuist .**  $\blacktriangleright$  De stekkers zijn vuil.
- Reinig de stekkers. Raadpleeg [<De stekker](#page-2-1)   $reinigen$   $(pagina 4)$ . .

### **Tuner als geluidsbron**

### **? Ontvangst van radio-uitzendingen is slecht.** De auto-antenne is niet uitgetrokken.

Trek de antenne volledig uit.

### **Disk als geluidsbron**

#### **? Niet de gekozen disk maar een andere wordt afgespeeld.**

- ▶ De gebruikte cd is vuil. Reinig de cd aan de hand van de instructies in
- [<Omgaan met disks> \(pagina 4\)](#page-2-2) De disk heeft krassen.
- Probeer een andere disk.

### **Audiobestand als geluidsbron**

#### **? Het geluid slaat over bij het afspelen van een audiobestand.**

- $\blacktriangleright$  Het medium is bekrast of vuil.
	- Reinig de cd aan de hand van de instructies in [<Omgaan met disks> \(pagina 4\)](#page-2-2) .

.

- De opnamekwaliteit is slecht.
- **Speel het medium opnieuw af of gebruik een**

ander medium.

### **De onderstaande berichten geven de toestand van uw systeem weer.**

### **"TOC Error"**

- De cd is vuil. De cd is ondersteboven geplaatst. De cd bevat veel krassen.
- • De disk is onleesbaar.

### **"IN" (knipperend)**

- Het cd-spelergedeelte functioneert niet goed.
- ➪ Plaats de cd opnieuw. Als de cd niet uitgeworpen kan worden of het display blijft knipperen zelfs als de cd op de juiste wijze opnieuw geplaatst is, schakel dan de spanning uit en neem contact op met het dichtstbijzijnde servicecentrum.

#### **"Protect" (knipperend)**

- De luidsprekerkabel is kortgesloten of heeft het chassis van het voertuig geraakt waardoor de beveiligingsfunctie is geactiveerd.
- ➪ De luidsprekerkabel goed aansluiten of isoleren en op de resetknop drukken. Als "Protect" niet verdwijnt, raadpleegt u het dichtstbijzijnde servicecentrum.

#### **"NA File"**

• Er wordt een audiobestand afgespeeld in een indeling die niet wordt ondersteund door dit toestel.

#### **"Copy PRO"**

• Er werd een bestand afgespeeld dat tegen kopiëren is beveiligd.

#### **"Read Error"**

- Er is een probleem met het bestandssysteem van het aangesloten USB-apparaat.
- ➪ Kopieer de bestanden en mappen voor het USBtoestel opnieuw. Als "Read Error" nog steeds wordt weergegeven, moet u het USB-apparaat initialiseren of een ander USB-apparaat gebruiken.

#### **"No Device"**

- Er is een USB-apparaat geselecteerd als bron hoewel geen USB-apparaat is aangesloten.
- ➪ Wijzig de bron in een willekeurige andere bron dan USB. Sluit een USB-apparaat aan en verander de bron opnieuw in USB.

#### **"N/A Device"**

- Een niet-ondersteund USB-apparaat is aangesloten.
- Er is geen verbinding tot stand gebracht met de iPod.
- ➪ Controleer of de aangesloten iPod wordt ondersteund. Zie [<Audiobestanden> \(pagina 50\)](#page-25-2) voor informatie over de ondersteunde iPods.

#### **"No Music Data"**

- Het aangesloten USB-apparaat bevat geen afspeelbaar audiobestand.
- Er wordt een medium zonder afspeelbare gegevens afgespeeld.

#### **"iPod Error"**

- • Er is geen verbinding tot stand gebracht met de iPod.
- ➪ Verwijder het USB-toestel en sluit dit opnieuw aan.
- ➪ Reset iPod/ iPhone.

### **"No Number"**

- De beller heeft geen beller-id.
- • Er zijn geen gegevens over het telefoonnummer beschikbaar.

#### **"No Data"**

- • Er is geen lijst met uitgaande gesprekken.
- Er is geen lijst met binnenkomende gesprekken.
- Er is geen lijst met gemiste gesprekken.
- • Er is geen lijst met telefoonboeken.

### **"No Entry"**

• De mobiele telefoon is niet geregistreerd (gekoppeld).

#### **"HF Disconnect"**

• Het toestel kan niet communiceren met de mobiele telefoon.

#### **"AUD Disconnect"**

• Het toestel kan niet communiceren met de Bluetoothaudiospeler.

#### **"HF Error 07"**

• Het is niet mogelijk toegang tot het geheugen te krijgen. ➪ Schakel het toestel uit en opnieuw in. Als dit bericht nog steeds wordt weergegeven, drukt u op de

#### resettoets op de besturingseenheid. **"HF Error 68"**

- Het toestel kan niet communiceren met de mobiele telefoon.
- ➪ Schakel het toestel uit en opnieuw in. Als dit bericht nog steeds wordt weergegeven, drukt u op de resetknop op de besturingseenheid.

#### **"HF Error 89"**

- Het bijwerken van de firmware is mislukt.
- ➪ Probeer de firmware opnieuw bij te werken.

#### **"Unknown"**

• Het Bluetooth-apparaat kan niet worden gedetecteerd.

### **"Device Full"**

• Er werden reeds 5 Bluetooth-apparaten geregistreerd. Er kunnen geen bijkomende Bluetooth-apparaten meer worden geregistreerd.

#### **"PIN Code NG"**

• De PIN-code is onjuist.

### **"Connect NG"**

• Het toestel kan niet worden verbonden.

#### **"Pairing Failed"**

• Fout tijdens de koppeling.

#### **"N/A Voice Tag"**

• Er zijn geen stemtags geregistreerd in uw mobiele telefoon.

### **"No Phonebook"**

• De gegevens bevinden zich niet in het telefoonboek.

#### **"No Message"**

• Geen SMS in de inbox.

### **"Send Error"**

• SMS kon niet worden verzonden.

#### **"No Support"**

• Het aangesloten Bluetooth-apparaat biedt geen ondersteuning voor de spraakherkenningsfunctie.

### **"No Active Device"**

• Er is geen Bluetooth-apparaat aangesloten dat de spraakherkenningsfunctie ondersteunt.

### <span id="page-28-0"></span>**Technische gegevens**

### **FM-tunergedeelte**

Frequentiebereik (50 kHz afstand) : 87,5 MHz – 108,0 MHz Bruikbare gevoeligheid (signaal/ruisverhouding = 26dB) : 1 μV/75 Ω Quieting Sensitivity (signaal/ruisverhouding = 46dB) : 19,2 dBf (2,5 μV/75 Ω) Frequentieweergave (±3,0 dB) : 30 Hz – 15 kHz Signaal/ruisverhouding (MONO)  $.63$  dB Stereoscheiding (1 kHz) : 40 dB

### **MW-tunergedeelte**

Frequentiebereik (9 kHz afstand) : 531 kHz – 1611 kHz Bruikbare gevoeligheid (signaal/ruisverhouding = 20dB) : 36 µV

### **LW-tunergedeelte**

Frequentiebereik (9 kHz afstand) : 153 kHz – 279 kHz Bruikbare gevoeligheid (signaal/ruisverhouding = 20dB)  $\cdot$  57  $\mu$ V

### **Cd-spelergedeelte**

Laserdiode : GaAlAs Digitaal filter (D/A) : 8 keer oversampling D/A Converter : 24 bit Assnelheid (audiobestanden) : 500 – 200 rpm (CLV) Wow & flutter : Onder meetbare limiet Frequentieweergave (±1 dB)  $: 10 Hz - 20 kHz$ Totale harmonische vervorming (1 kHz) : 0,008 % Signaal/ruisverhouding (1 kHz)  $: 110 \text{ dB}$ Dynamisch bereik  $\frac{1}{2}$  93 dB MP3 decodering : Conform MPEG-1/2 Audio Layer-3 WMA-decodering : Compatibel met Windows Media Audio AAC-decodering : AAC-LC ".m4a" bestanden

### **USB-interface**

USB-standaard : USB1.1/ 2.0 (Full speed) Bestandindeling : FAT16/ 32 Maximale toevoerstroom  $\cdot$  DC 5 V  $\pm$  1 A MP3 decodering : Conform MPEG-1/2 Audio Layer-3 WMA-decodering : Compatibel met Windows Media Audio AAC-decodering : AAC-LC ".m4a" bestanden

### **Audiogedeelte**

Maximaal uitgangsvermogen : 50 W x 4 PWR DIN45324,+B=14,4V : 30 W x 4 Luidsprekerimpedantie :  $4 - 8$   $\Omega$ Toonbereik Lage tonen : 100 Hz ±8 dB Middentonen : 1 kHz ±8 dB Hoge tonen : 12,5 kHz ±8 dB Voor-uitgangsniveau/belasting (cd) : 2500 mV/10 kΩ Impedantie voor-uitgang  $\cdot$  < 600  $\circ$ 

### **Bluetooth-gedeelte**

Versie : Bluetooth versie 3.0 gecertificeerd Frequentiebereik  $: 2,402 - 2,480$  GHz Uitgangsvermogen : +4dBm (MAX), 0dBm (AVE) klasse 2 vermogen Maximaal communicatiebereik : In rechte lijn ong. 10 m Profielen : HFP (Hands Free Profile) : HSP (Headset Profile) : SPP (Serial Port Profile) : A2DP (Advanced Audio Distribution Profile) : AVRCP (Audio/Video Remote Control Profile) : PBAP (Phonebook Access Profile) : OPP (Object Push Profile)

### **Hulpingang**

Frequentieweergave (±3 dB) : 20 Hz – 20 kHz Maximale ingangsspanning : 1200 mV Ingangsimpedantie  $: 10 K$ 

### **Algemeen**

Bedrijfsspanning : 14,4 V (10.5 – 16V toegestaan) Maximaal stroomverbruik : 10 A Installatie-afmetingen (B x H x D) : 182 x 53 x 160 mm Gewicht : 1,3 k g

Dit product is niet geïnstalleerd door de fabrikant van een voertuig in de productielijn of door de professionele importeur van een voertuig in een lidstaat van de EU.

#### **Informatie met betrekking tot de afvoer van oude elektrische en elektronische apparatuur en batterijen (van toepassing op EU-landen die aparte systemen voor afvalinzameling hebben geïntroduceerd)**

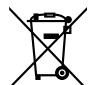

 Producten en batterijen met het symbool (afvalcontainer met kruis) kunnen niet worden afgevoerd als huishoudelijk afval. Oude elektrische en elektronische apparaten en batterijen moeten worden gerecycled in een

installatie waar deze items en hun bijproducten kunnen worden verwerkt. Neem contact op met uw lokale autoriteiten voor

nadere details bij het zoeken naar de

Pb

dichtstbijzijnde afvalverwerkingsinstallatie. Correcte recycling en afvalverwijdering helpt hulpbronnen te besparen en negatieve gevolgen voor onze gezondheid en het milieu te voorkomen.

Opmerking: Het teken "Pb" onder het symbool voor batterijen geeft aan dat deze batterij lood bevat.

### **De markering van producten waarbij gebruik wordt gemaakt van lasers**

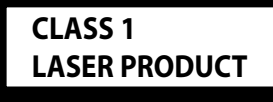

Het label is bevestigd aan het chassis/de behuizing en geeft aan dat de component gebruikmaakt van laserstralen die zijn geclassificeerd als Klasse 1. Dit betekent dat het toestel gebruikmaakt van laserstralen van een lagere (zwakkere) klasse. Er bestaat geen risico op gevaarlijke straling buiten het toestel.

#### **•**  Het Bluetooth-woordmerk en de Bluetooth-logo's zijn het eigendom van Bluetooth SIG, Inc. en elk gebruik van dergelijke merken door JVC KENWOOD Corporation vindt plaats onder licentie. Andere handelsmerken en handelsnamen zijn het eigendom van hun respectivelijke houders.

- **•**  The "AAC" logo is a trademark of Dolby Laboratories.
- **•**  iTunes is a trademark of Apple Inc.
- **•**  "Made for iPod" and "Made for iPhone" mean that an electronic accessory has been designed to connect specifically to iPod or iPhone, respectively, and has been certified by the developer to meet Apple performance standards. Apple is not responsible for the operation of this device or its compliance with safety and regulatory standards. Please note that the use of this accessory with iPod or iPhone may affect wireless performance.
- **•**  iPhone, iPod, iPod classic, iPod nano, and iPod touch are trademarks of Apple Inc., registered in the U.S. and other countries.

**Verklaring van conformiteit met betrekking tot de EMC-richtlijn 2004/108/ EC**

### **Verklaring van conformiteit met betrekking tot de R&TTE-richtlijn 1999/5/ EC**

### **Fabrikant:**

JVC KENWOOD Corporation

3-12, Moriyacho, Kanagawa-ku, Yokohama-shi, Kanagawa 221- 0022, JAPAN

### **EU-vertegenwoordiger:**

Kenwood Electronics Europe BV Amsterdamseweg 37, 1422 AC UITHOORN, Nederland

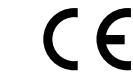

### **English**

• Hereby, Kenwood declares that this unit KDC-BT52U is in compliance with the essential requirements and other relevant provisions of Directive 1999/5/EC.

#### **Français**

- • Par la présente Kenwood déclare que l'appareil KDC-BT52U est conforme aux exigences essentielles et aux autres dispositions pertinentes de la directive 1999/5/CE.
- Par la présente, Kenwood déclare que ce KDC-BT52U est conforme aux exigences essentielles et aux autres dispositions de la directive 1999/5/CE qui lui sont applicables.

### **Deutsch**

- • Hiermit erklärt Kenwood, dass sich dieser KDC-BT52U in Übereinstimmung mit den grundlegenden Anforderungen und den anderen relevanten Vorschriften der Richtlinie 1999/5/EG befindet. (BMWi)
- • Hiermit erklärt Kenwood die Übereinstimmung des Gerätes KDC-BT52U mit den grundlegenden Anforderungen und den anderen relevanten Festlegungen der Richitlinie 1999/5/EG. (Wien)

### **Nederlands**

- Hierbij verklaart Kenwood dat het toestel KDC-BT52U in overeenstemming is met de essentiële eisen en de andere relevante bepalingen van richtlijn 1999/5/EG.
- • Bij deze verklaat Kenwood dat deze KDC-BT52U voldoet aan de essentiële eisen en aan de overige relevante bepalingen van Richtlijn 1999/5/EC.

### **Italiano**

• Con la presente Kenwood dichiara che questo KDC-BT52U è conforme ai requisiti essenziali ed alle altre disposizioni pertinenti stabilite dalla direttiva 1999/5/CE.

### **Español**

• Por medio de la presente Kenwood declara que el KDC-BT52U cumple con los requisitos esenciales y cualesquiera otras disposiciones aplicables o exigibles de la Directiva 1999/5/CE.

### **Português**

• Kenwood declara que este KDC-BT52U está conforme com os requisitos essenciais e outras disposições da Directiva 1999/5/CE.

### **Polska**

• Kenwood niniejszym oświadcza, że KDC-BT52U spełnia zasadnicze wymogi oraz inne istotne postanowienia dyrektywy 1999/5/EC.

### **Český**

• Kenwood timto prohlasuje, ze KDC-BT52U je ve shode se zakladnimi pozadavky a s dalsimi prislusnymi ustanoveni Narizeni vlady c. 426/2000 Sb.

### **Magyar**

• Alulírott, Kenwood, kijelenti, hogy a jelen KDC-BT52U megfelel az 1999/5/EC irányelvben meghatározott alapvető követelményeknek és egyéb vonatkozó előírásoknak.

### **Svenska**

• Härmed intygar Kenwood att denna KDC-BT52U stär l överensstämelse med de väsentliga egenskapskrav och övriga relevanta bestämmelser som framgår av direktiv 1999/5/EG.

#### **Suomi**

• Kenwood vakuuttaa täten että KDC-BT52U tyyppinen laite on direktiivin 1999/5/EY oleellisten vaatimusten ja sitä koskevien direktiivin muiden ehtojen mukainen.

#### **Slovensko**

• S tem Kenwood izjavlja, da je ta KDC-BT52U v skladu z osnovnimi zahtevami in ostalimi ustreznimi predpisi Direktive 1999/5/EC.

### **Slovensky**

• Spoločnosť Kenwood týmto vyhlasuje, že KDC-BT52U spĺňa zákldné požiadavky a ďalšie prislušné ustanovenia Direktĺvy 1999/5/EC.

### **Dansk**

• Undertegnede Kenwood erklærer harved, at følgende udstyr KDC-BT52U overholder de væsentlige krav og øvrige relevante krav i direktiv 1999/5/EF.

#### **Ελληνικά**

• ΜΕ ΤΗΝ ΠΑΡΟΥΣΑ Kenwood ΔΗΛΩΝΕΙ ΟΤΙ KDC-BT52U ΣΥΜΜΟΡΦΩΝΕΤΑΙ ΠΡΟΣ ΤΙΣ ΟΥΣΙΩΔΕΙΣ ΑΠΑΙΤΗΣΕΙΣ ΚΑΙ ΤΙΣ ΛΟΙΠΕΣ ΣΧΕΤΙΚΕΣ ΔΙΑΤΑΞΕΙΣ ΤΗΣ ΟΔΗΓΙΑΣ 1999/5/EK.

### **Eesti**

• Sellega kinnitab Kenwood, et see KDC-BT52U vastab direktiivi 1999/5/EC põhilistele nõudmistele ja muudele asjakohastele määrustele.

### **Latviešu**

• Ar šo, Kenwood, apstiprina, ka KDC-BT52U atbilst Direktīvas 1999/5/EK galvenajām prasībām un citiem tās nosacījumiem.

### **Lietuviškai**

• Šiuo, Kenwood, pareiškia, kad šis KDC-BT52U atitinka pagrindinius Direktyvos 1999/5/EB reikalavimus ir kitas svarbias nuostatas.

### **Malti**

• Hawnhekk, Kenwood, jiddikiara li dan KDC-BT52U jikkonforma mal-ħtiġijiet essenzjali u ma provvedimenti oħrajn relevanti li hemm fid-Dirrettiva 1999/5/ EC.

### **Українська**

• Компанія Kenwood заявляє, що цей виріб KDC-BT52U відповідає ключовим вимогам та іншим пов'язаним положенням Директиви 1999/5/EC.

### **Turks**

• Kenwood, işbu belge ile KDC-BT52U numaralı bu ünitenin 1999/5/EC Direktifi'nin özel gereksinimlerine ve ilgili diğer hükümlerine uygun olduğunu beyan eder.